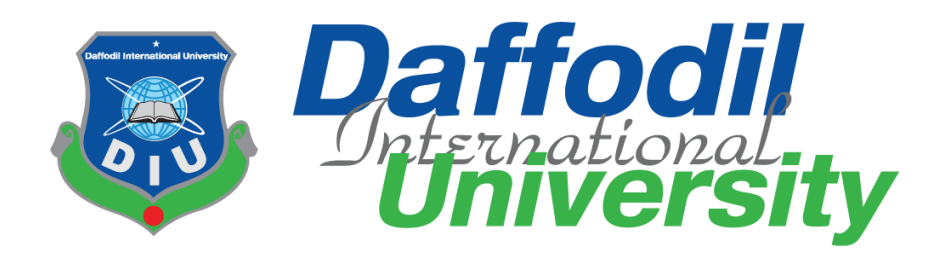

# **ParibahanBD**

#### **Submitted by**

Md. Fazle Rabbi ID: 171-35-2027 Department of Software Engineering Daffodil International University

### **Supervised by**

Md. Fahad Bin Zamal Assistant Professor Department of Software Engineering Daffodil International University

This Project report has been submitted in fulfillment of the requirements for the Degree of Bachelor of Science in Software Engineering.

© All right Reserved by Daffodil International University

#### **APPROVAL**

<span id="page-1-0"></span>This project titled on "ParibahanBD", submitted by Md. Fazle Rabbi (ID: 171-35-2027) to the Department of Software Engineering, Daffodil International University has been accepted as satisfactory for the partial fulfilment of the requirements for the degree of Bachelor of Science in Software Engineering and approval as to its style and contents.

#### **BOARD OF EXAMINERS**

Dr. Imran Mahmud Associate Professor and Head Department of Software Engineering Daffodil International University

Chairman

Md. Shohel Arman **Senior Lecturer** Department of Software Engineering Daffodil International University

-------------------------------

 $17/06/21$ 

Farhan Anan Himu Lecturer Department of Software Engineering Daffodil International University

 $\frac{1}{4.06.21}$ 

Professor Dr. Mohammad Abul Kashem Department of Computer Science and Engineering Dhaka University of Engineering and Technology

Internal Examiner 1

**Internal Examiner 2** 

External Examiner

#### **DECLARATION**

<span id="page-2-0"></span>I hereby declare that project titled "ParibahanBD" has been completed by me under the supervision of Mr. Md. Fahad Bin Zamal, Assistant Professor, Department of Software Engineering, Daffodil International University for the purpose of achieving degree of Bachelor of Science from Daffodil International University. This is also declared by me that neither this project nor any part of this project has been used or submitted elsewhere for any kind of degree or awards.

Md. Fazle Rabbi

**………………………………… Md. Fazle Rabbi** ID: 171-35-2027 Department of Software Engineering Daffodil International University

Fahool

**………………………………… Mr. Md. Fahad Bin Zamal Supervisor** 

Assistant Professor Department of Software Engineering Daffodil International University

#### **ACKNOWLEDGMENT**

<span id="page-3-0"></span>First and foremost, all the praise and thanks go to the Almighty Allah for all the blessings for all my project work, giving me patience and enabling me to complete this project on time.

I would like to express my special thanks to my respected supervisor Md. Fahad Bin Zamal for giving me his proper direction and for helping me to finish all the work in the end. I am especially grateful to my supervisor for his assistance throughout the project. His excellent guidance, advice, valuable constructive advice, has made it possible for me to complete this project with confidence.

I am very blessed to have the opportunity to study at Daffodil International University. I would like to express my deep gratitude to our honorable department Head of Department, SWE, for encouraging me and giving me such an opportunity. I want to thank all my respected teachers who teach us in a great, interesting and understandable way. I am grateful to them for making my journey the easiest and most enjoyable.

I am grateful to my parents as well as all the members of the family. My whole study journey would not have been so easy without their endless support and co-operation.

I am grateful to all my department staff members, lab technicians and non-teaching staff members for their ultimate support throughout my journey.

Finally, I would like to express my love to my batch mates, to the DIU members for their kind co-operation and comfort that helped me finish all the work.

#### **ABSTRACT**

<span id="page-4-0"></span>The method in this paper speeds up the checking of driving license applicants, relative to today, in a more effective and straightforward way. Procedure for manual checking. There is also a manual testing method Such constraints such as time-intensive, expensive and heavy Controlled by the examiner's expertise in carrying out the test. Obtaining a driving license is a daunting process. The government will keep an eye on things. Both residents' voices are heard in this effort. Images can be scanned and saved. Whenever a person crosses the border, the police search his picture and can review the traffic laws. Just using your finger, you can obtain a license. Again, with the assistance of a GPS-enabled device, the precise positions of the traffic police to the BRTA control unit. The control room is where you'll find him. It is very easy and comfortable to use a driving monitoring device.

#### **Table of Contents**

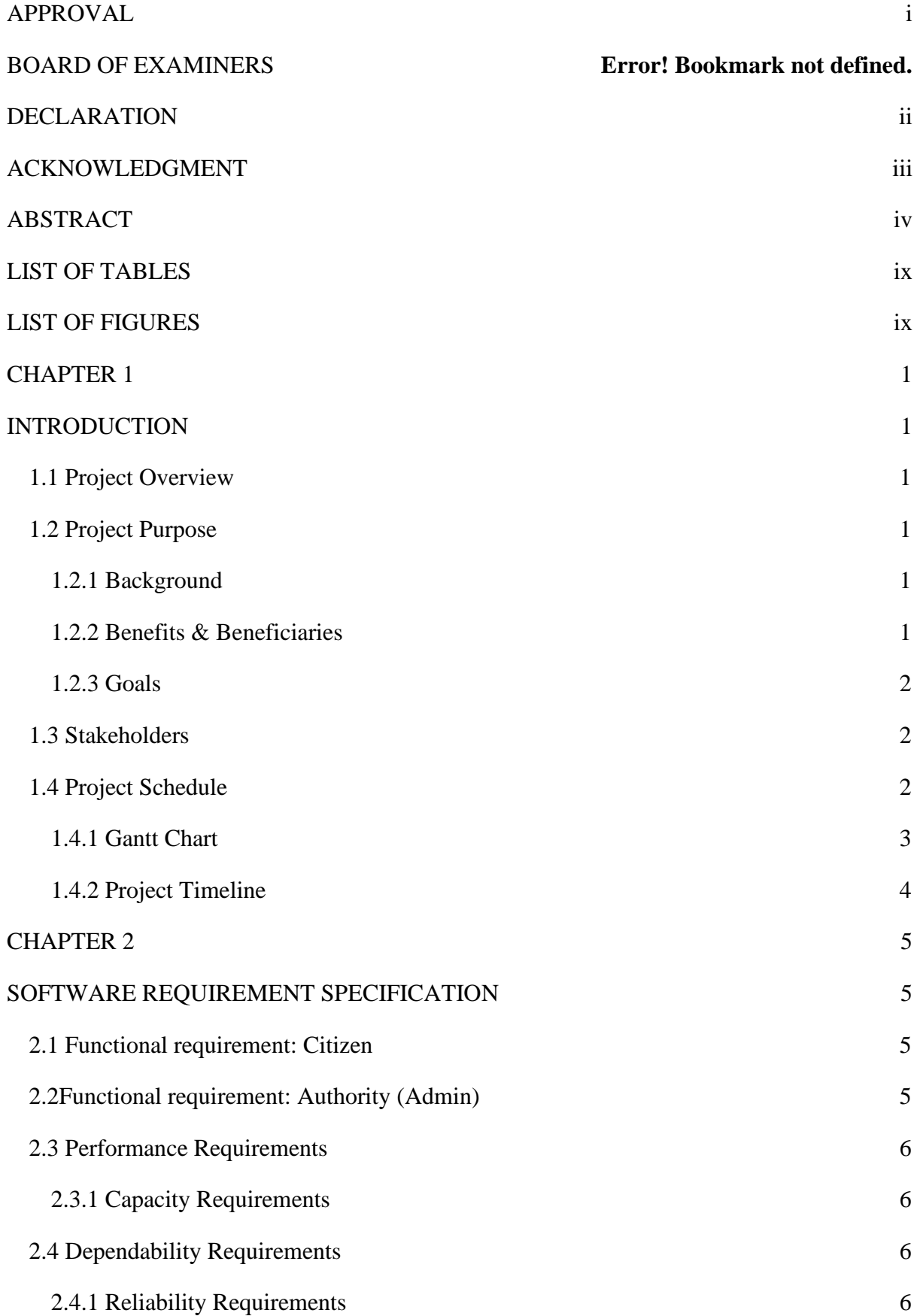

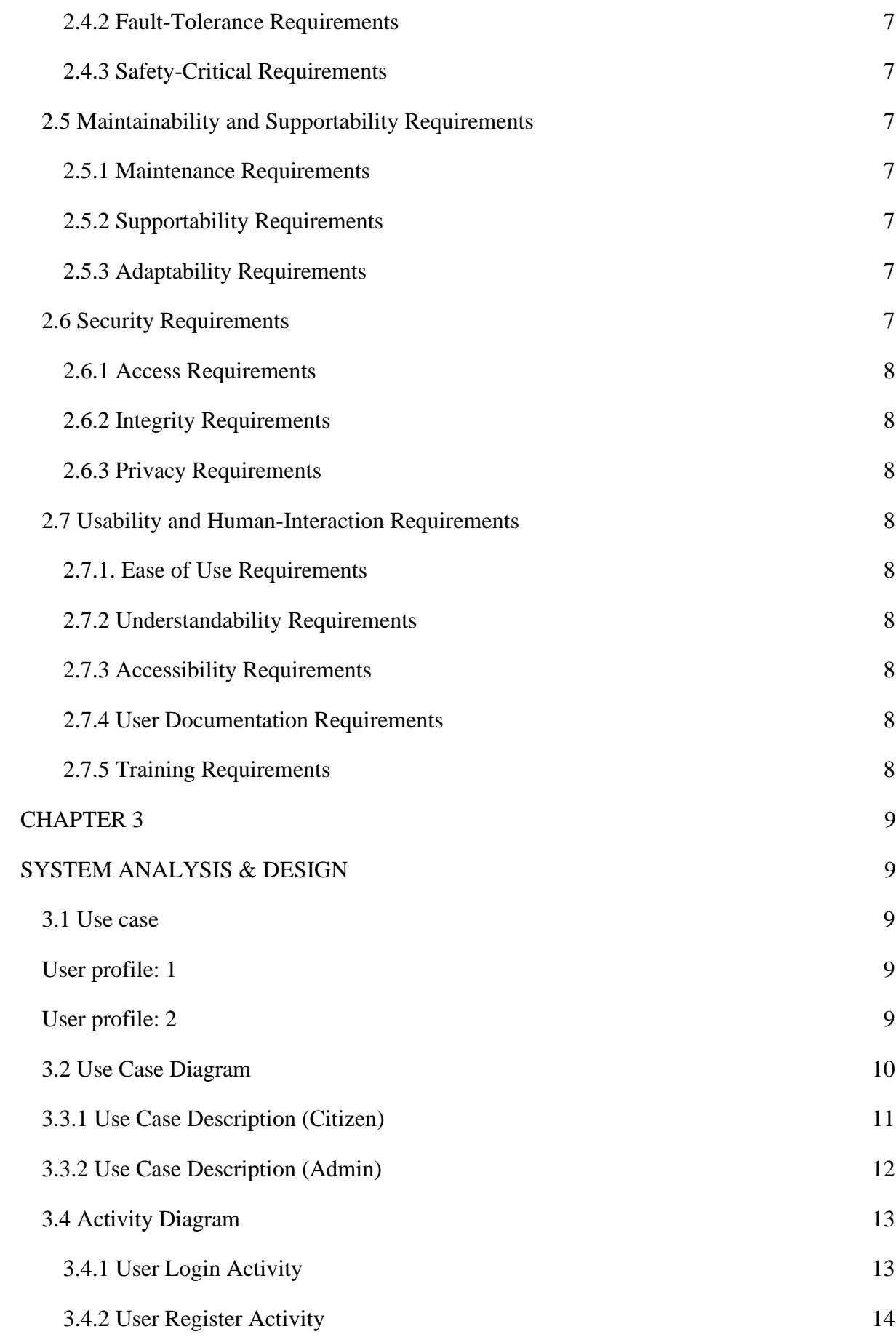

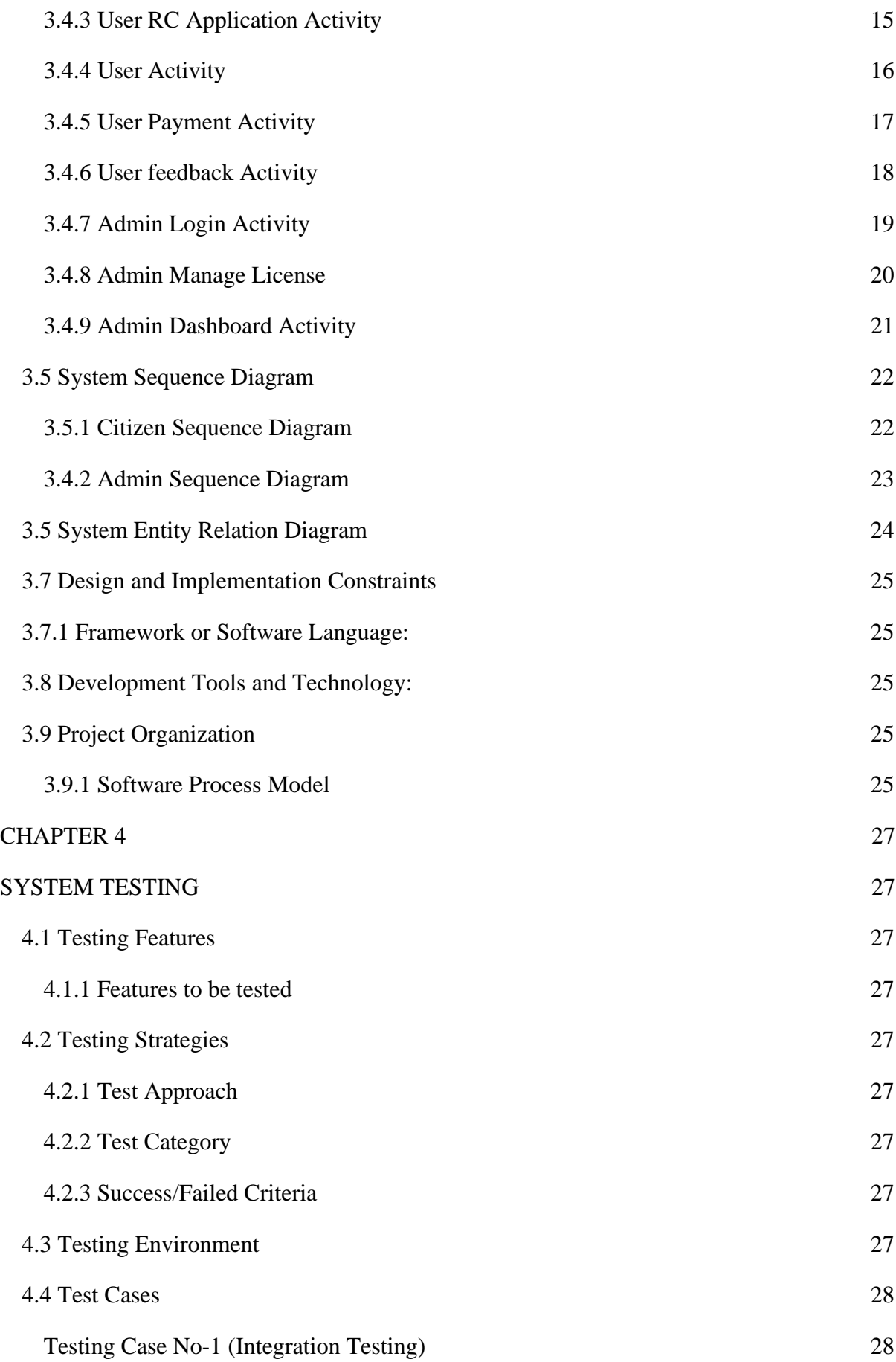

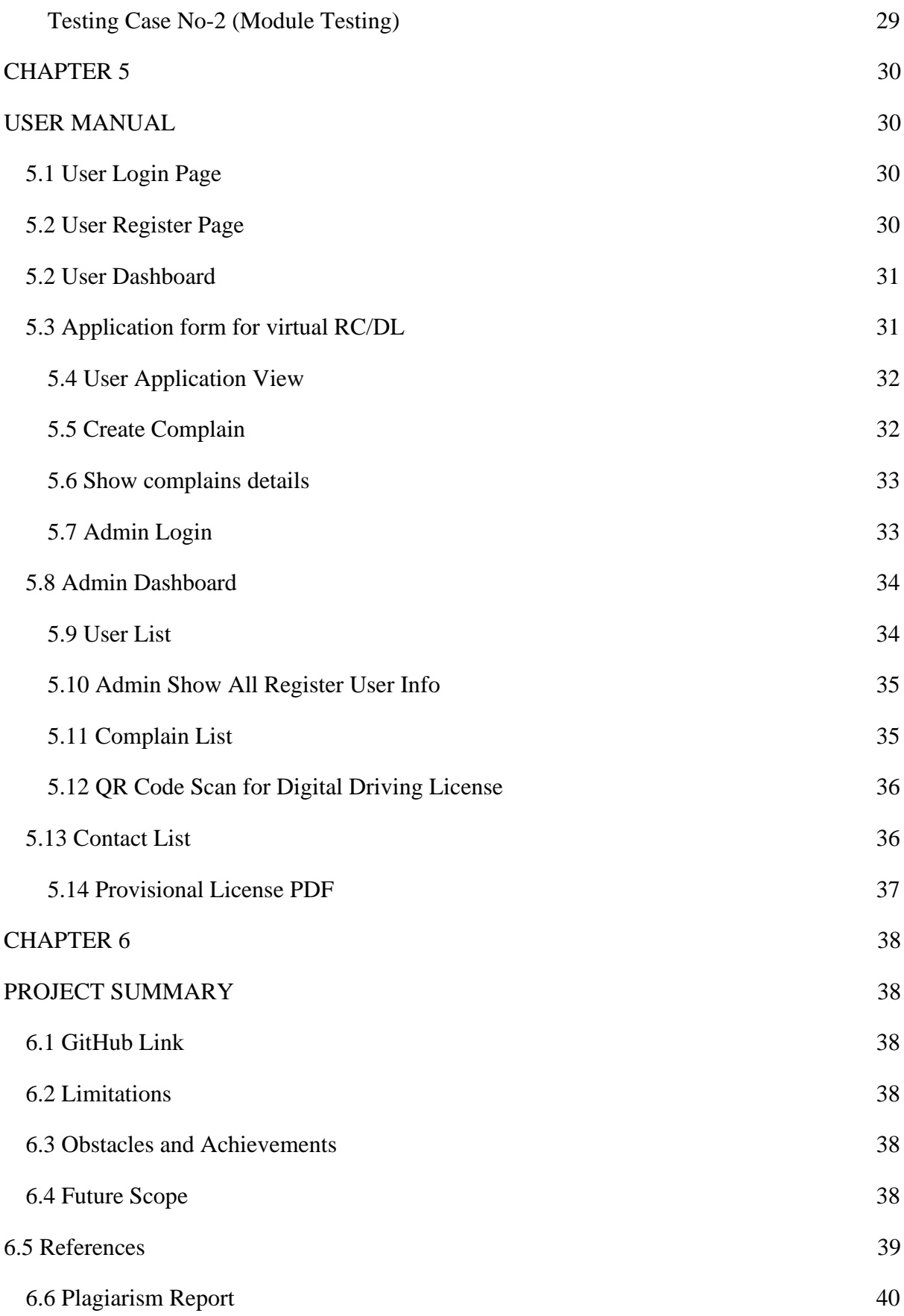

### **LIST OF TABLES**

<span id="page-9-0"></span>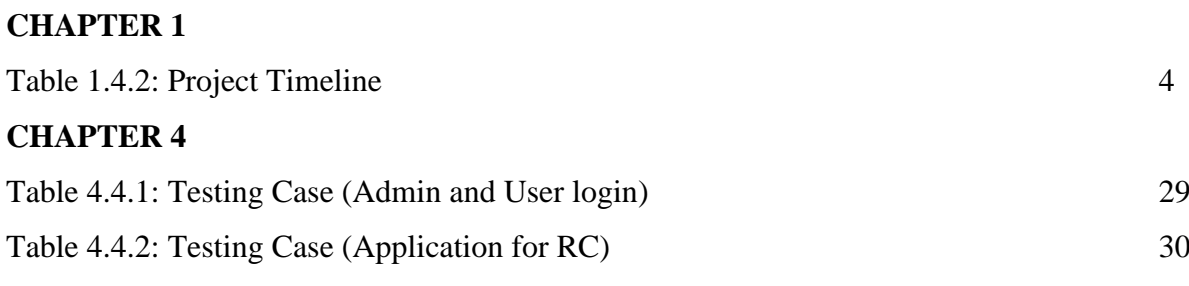

### **LIST OF FIGURES**

<span id="page-9-1"></span>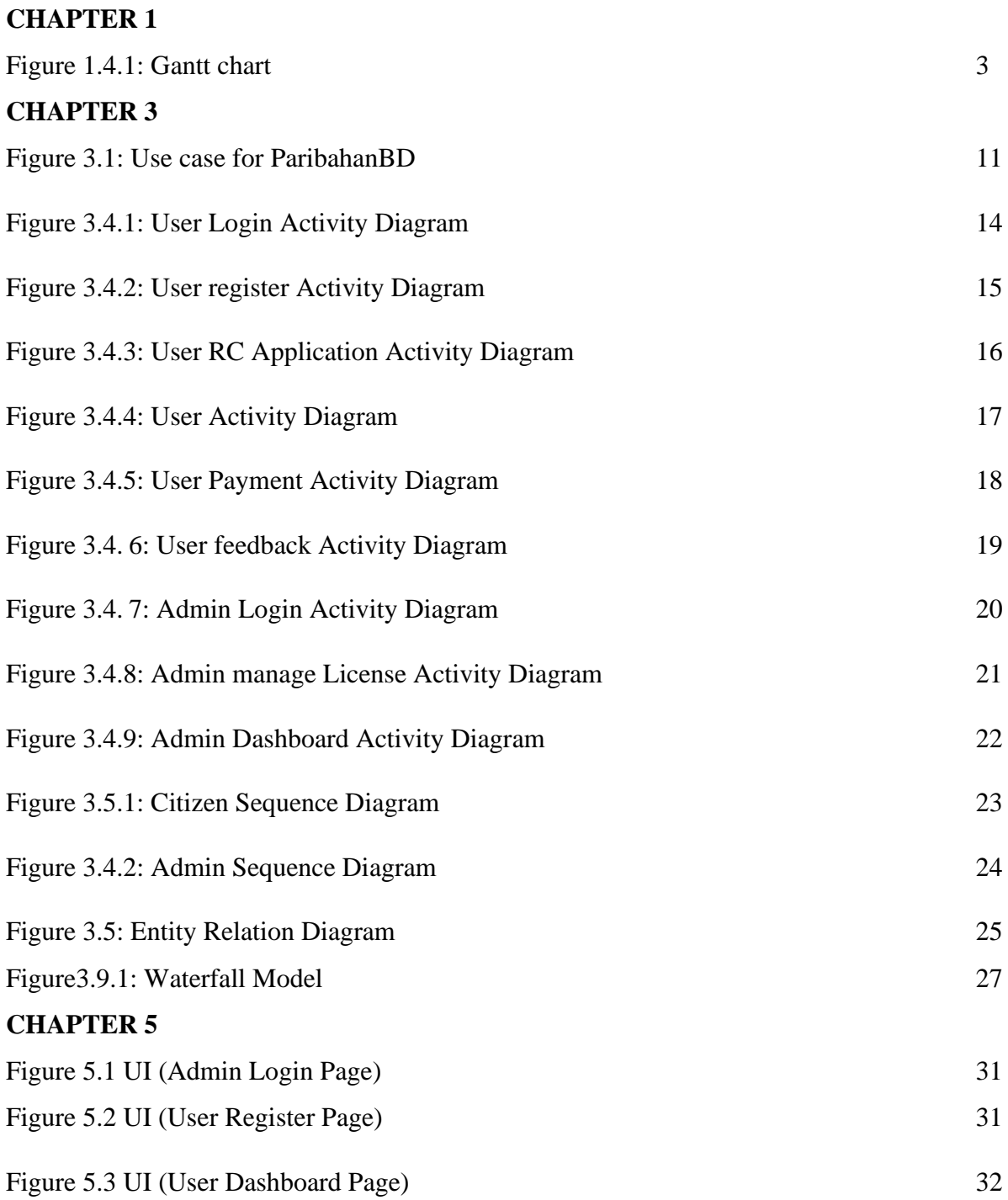

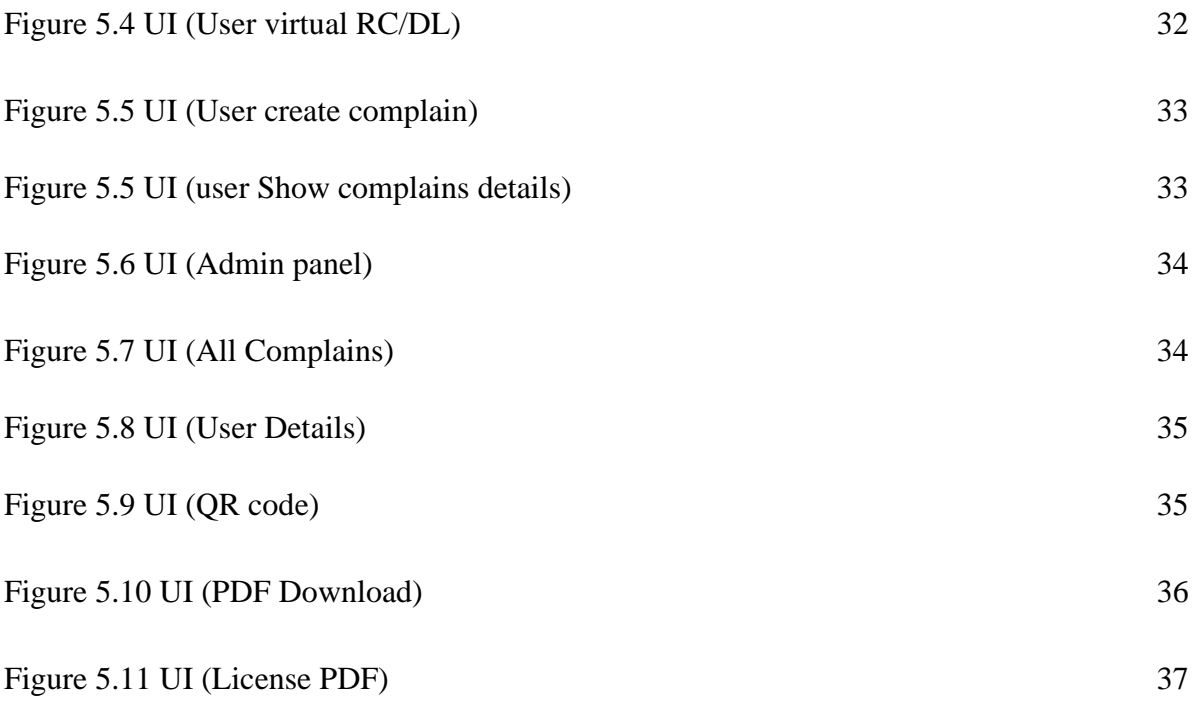

### **CHAPTER 1**

### **INTRODUCTION**

### <span id="page-11-2"></span><span id="page-11-1"></span><span id="page-11-0"></span>**1.1 Project Overview**

It is seen from the survey that a mechanism for verifying the driving license has been introduced. The device includes the receipt of the SMS. The method involves the collection, sorting, wireless delivery, fingerprint matching, and authentication process of terminal fingerprints. Things have been raised about false identification. A plan for a low price and a high-performance wireless driving license authentication feature that includes a modern wireless conducting license solution that can allow traffic police and BRTA to solve such a challenge and accomplish the quick and high-time real-time system.

### <span id="page-11-3"></span>**1.2 Project Purpose**

This solution will provide BRTA Transport Service access to citizens through a web-based application. This website empowers citizens with instant access to various information, verify, services and utilities related to the Transport Sector. Aimed to bring convenience to citizens and transparency in the system so that will reduce the hassle of daily life problems of a driving citizen.

#### <span id="page-11-4"></span>**1.2.1 Background**

Nowadays carrying a driving license and registration paper of vehicles are too irritating. Sometimes we forget to carry them with us.

And for this reason, we face many problems and pay a lot of penalty.

Whenever we live in 2020 but people of Bangladesh are not even sincere about the traffic rules and regulation. Sometimes a bunch of people park their cars or bike on the road for no reason for a long time, and the traditional traffic jam problem of our Dhaka city will arise. Some people are showing their physical power and breaking the rules of traffic.

#### <span id="page-11-5"></span>**1.2.2 Benefits & Beneficiaries**

We have beneficial aspects of this solution. They are pointed out below:

- Time consuming
- Reduce from extra hassle
- Digital Solution
- QR Code Generate for Easy Driving License.
- Easy to manage
- Ensure better service for BRTA,
- Easy Complain Report & Support for Citizen,
- User-friendly service.

#### <span id="page-12-0"></span>**1.2.3 Goals**

- Make this application in Live Server
- Increase people awareness about Traffic rules
- Make system Digital

#### <span id="page-12-1"></span>**1.3 Stakeholders**

There are two types of Stakeholders in our Solutions. They are:

#### • **Citizen**

In this System the major and sensitive role is played by the Citizen. Citizens can Generate Digital Driving License, Complain Submission, QR Code Generate, PDF Download.

#### • **Authority (Admin)**

In this System the secondary important role plays by Authority, they can assessment Driver information, check the Complaint Report and take action.

### <span id="page-12-2"></span>**1.4 Project Schedule**

Project Schedule is important for every project to complete on time.

### <span id="page-13-0"></span>**1.4.1 Gantt Chart**

It is a graphic view of overtime-planned tasks. It's a very efficient way to show on a particular day what work is planned to be completed. It also helps to demonstrate the start and finish times of my project.

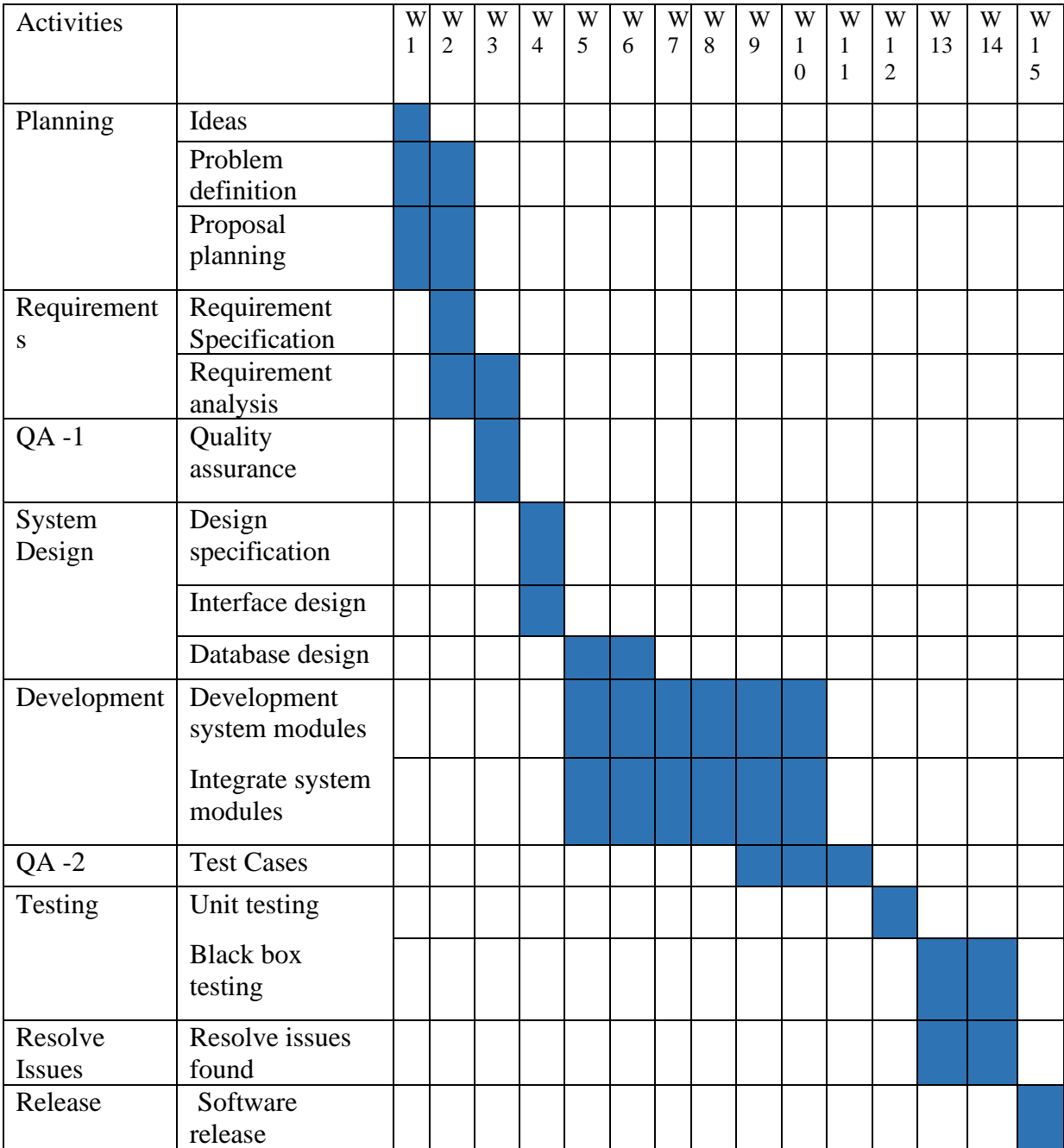

Figure 1.4.1: Gantt chart

# <span id="page-14-0"></span>**1.4.2 Project Timeline**

The Project timeline record is given below:

| <b>Task</b>                      | <b>Date</b>               |
|----------------------------------|---------------------------|
| <b>Topic Selection Seminar</b>   | 20/10/2020                |
| <b>Brainstorming</b>             | $21/10/2020 - 28/10/2020$ |
| Project Topic & Name Selection   |                           |
| Submit Project Proposal          | 28/10/2020                |
| <b>Requirement Specification</b> | $30/10/2020 - 15/01/2021$ |
| Mid Term Defense                 | 25/02/2021                |
| System Analysis & Design         | $30/02/2021 - 05/03/2021$ |
| Development System               | 06/03/2021-11/05/2021     |
| <b>System Testing</b>            | $20/05/2021 - 25/05/2021$ |
| Complete Project                 | 26-05-2021                |

Table 1.4.2: Project Timeline

### **CHAPTER 2**

# **SOFTWARE REQUIREMENT SPECIFICATION**

# <span id="page-15-2"></span><span id="page-15-1"></span><span id="page-15-0"></span>**2.1 Functional requirement: Citizen**

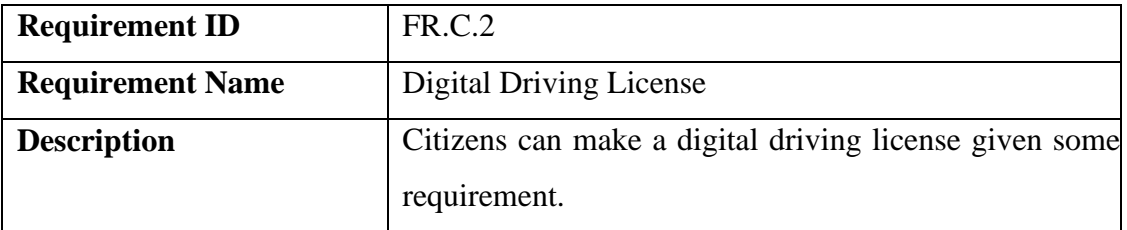

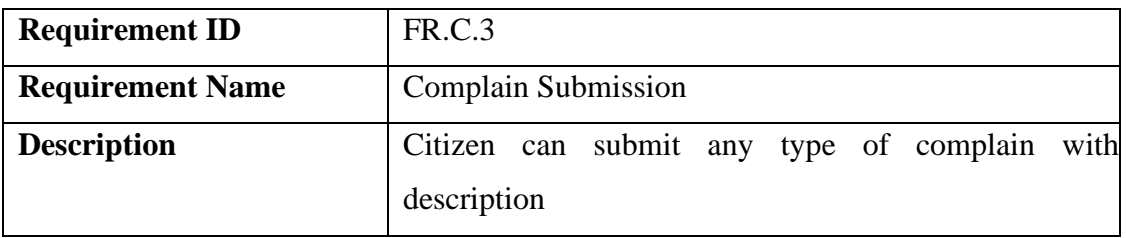

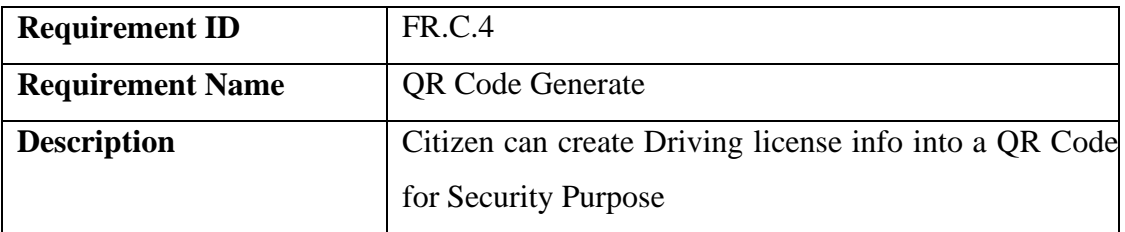

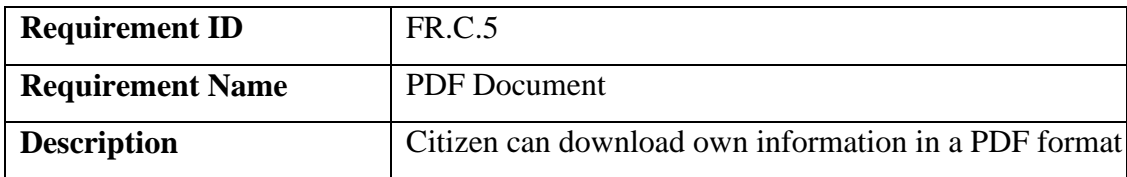

# <span id="page-15-3"></span>**2.2Functional requirement: Authority (Admin)**

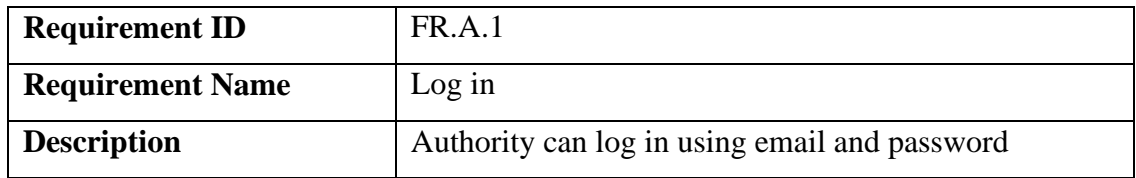

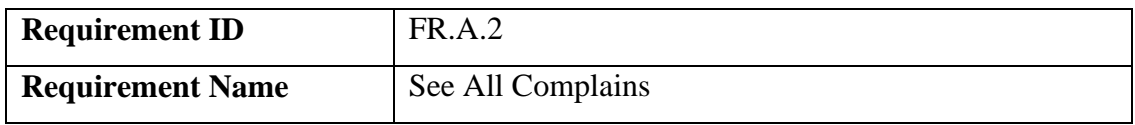

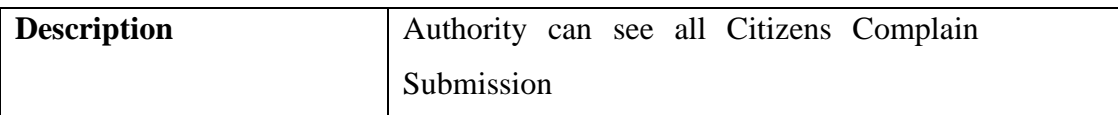

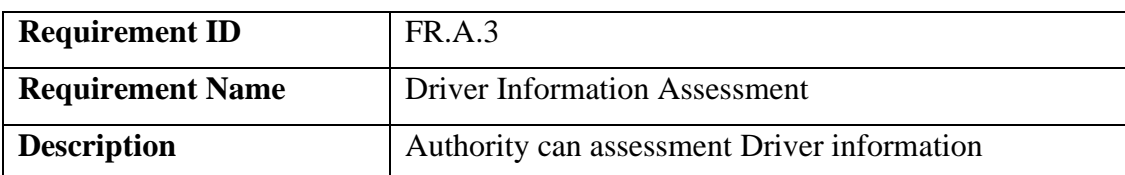

#### <span id="page-16-0"></span>**2.3 Performance Requirements**

Reliability, safety, security, and availability are all part of the dependability criterion, but reliability is the most important. These requirements are also required.

### <span id="page-16-1"></span>**2.3.1 Capacity Requirements**

Both forms of user data must be handled by the device.

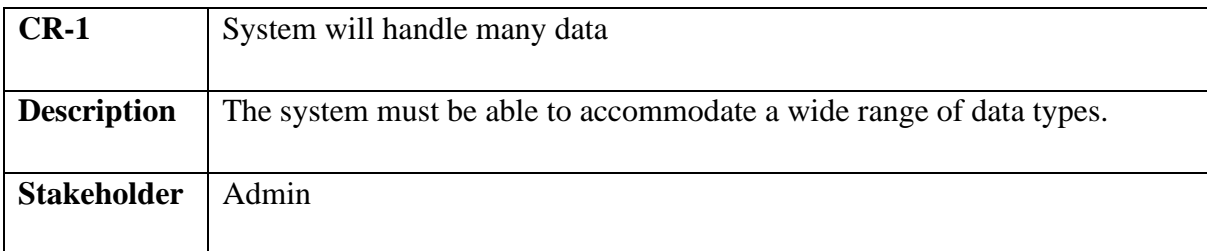

### <span id="page-16-2"></span>**2.4 Dependability Requirements**

Four dimensions are used to assess dependability. Availability, Reliability, Safety, and Security are only a few examples. As a result, our device must meet these four dimensions.

### <span id="page-16-3"></span>**2.4.1 Reliability Requirements**

The likelihood that the machine will run without loss is referred to as reliability.

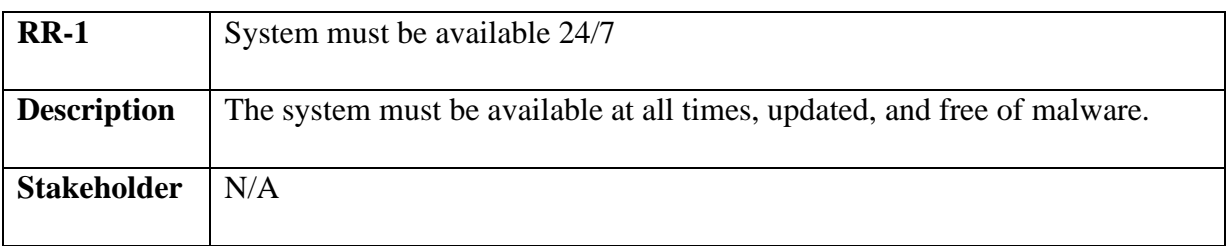

### <span id="page-17-0"></span>**2.4.2 Fault-Tolerance Requirements**

It is critical to ensure 0% crush and correct performance for consumers in order to ensure fault-tolerance.

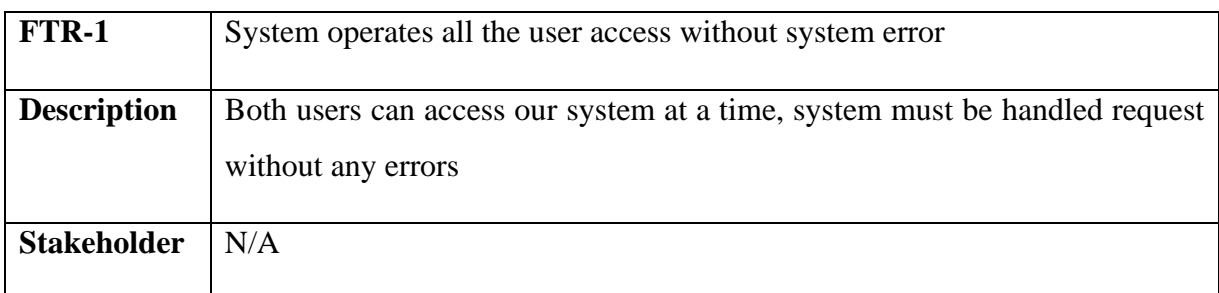

### <span id="page-17-1"></span>**2.4.3 Safety-Critical Requirements**

In my project, there are no safety-critical requirements.

### <span id="page-17-2"></span>**2.5 Maintainability and Supportability Requirements**

It is important to provide after-sales assistance or service to end customers.

### <span id="page-17-3"></span>**2.5.1 Maintenance Requirements**

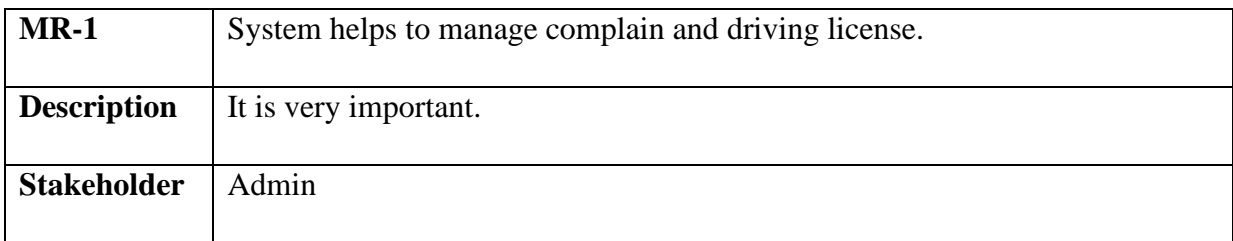

### <span id="page-17-4"></span>**2.5.2 Supportability Requirements**

There is some dimension of supportability requirements. They are:

- Maintainability
- Configurability
- Compatibility
- <span id="page-17-6"></span>• Serviceability

### <span id="page-17-5"></span>**2.5.3 Adaptability Requirements**

My project has no conditions for adaptability.

### **2.6 Security Requirements**

The importance of security specifications for device solutions cannot be overstated. It should be based on practical needs. Software Protection is concerned with the application system's security. There are some specifications in terms of protection. They are:

- Sign in a Citizen and Admin
- Get access according to logged in user
- Sign out as a Citizen and Admin

### <span id="page-18-0"></span>**2.6.1 Access Requirements**

In my project, there is no prerequisite for entry.

### <span id="page-18-1"></span>**2.6.2 Integrity Requirements**

In my project, there is no provision for authenticity.

### <span id="page-18-2"></span>**2.6.3 Privacy Requirements**

In any scheme, it is important to have privacy standards. Any consumer can join the system by checking their details and using their accessibility settings to ensure privacy.

### <span id="page-18-3"></span>**2.7 Usability and Human-Interaction Requirements**

The primary goal of any device solution is to make it user-friendly and simple to use.

#### <span id="page-18-4"></span>**2.7.1. Ease of Use Requirements**

Our Solution is easy to use and understandable

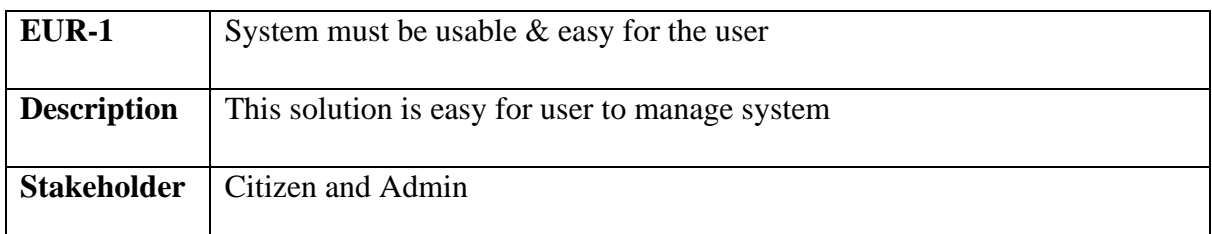

### <span id="page-18-5"></span>**2.7.2 Understandability Requirements**

In my project, there are no well-defined criteria.

### <span id="page-18-6"></span>**2.7.3 Accessibility Requirements**

In my project, there are no clear usability criteria.

### <span id="page-18-7"></span>**2.7.4 User Documentation Requirements**

In my project, there are no conditions for user documentation.

#### <span id="page-18-8"></span>**2.7.5 Training Requirements**

In my project, there are no training specifications.

### **CHAPTER 3**

### **SYSTEM ANALYSIS & DESIGN**

### <span id="page-19-2"></span><span id="page-19-1"></span><span id="page-19-0"></span>**3.1 Use case**

# <span id="page-19-3"></span>**User profile: 1**

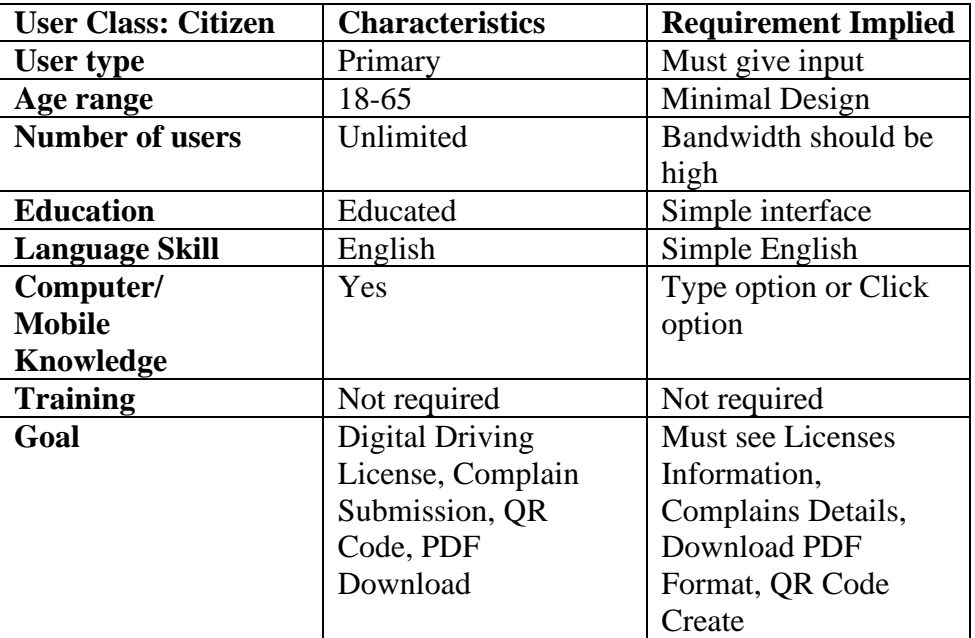

### <span id="page-19-4"></span>**User profile: 2**

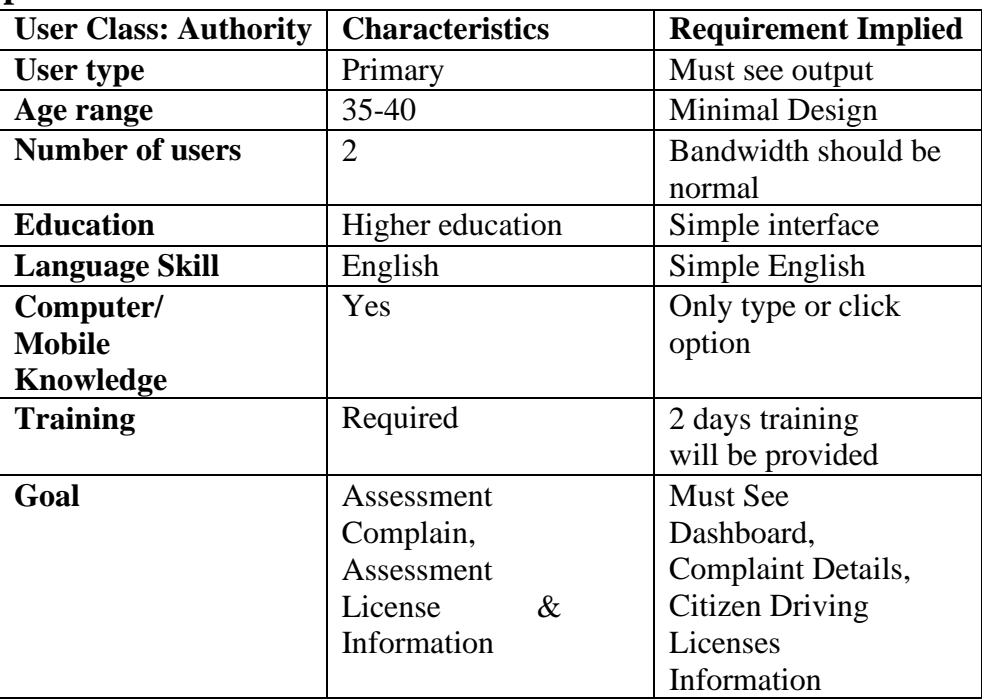

### <span id="page-20-0"></span>**3.2 Use Case Diagram**

There are two actors in our use case diagram. This diagram will refine my project in details

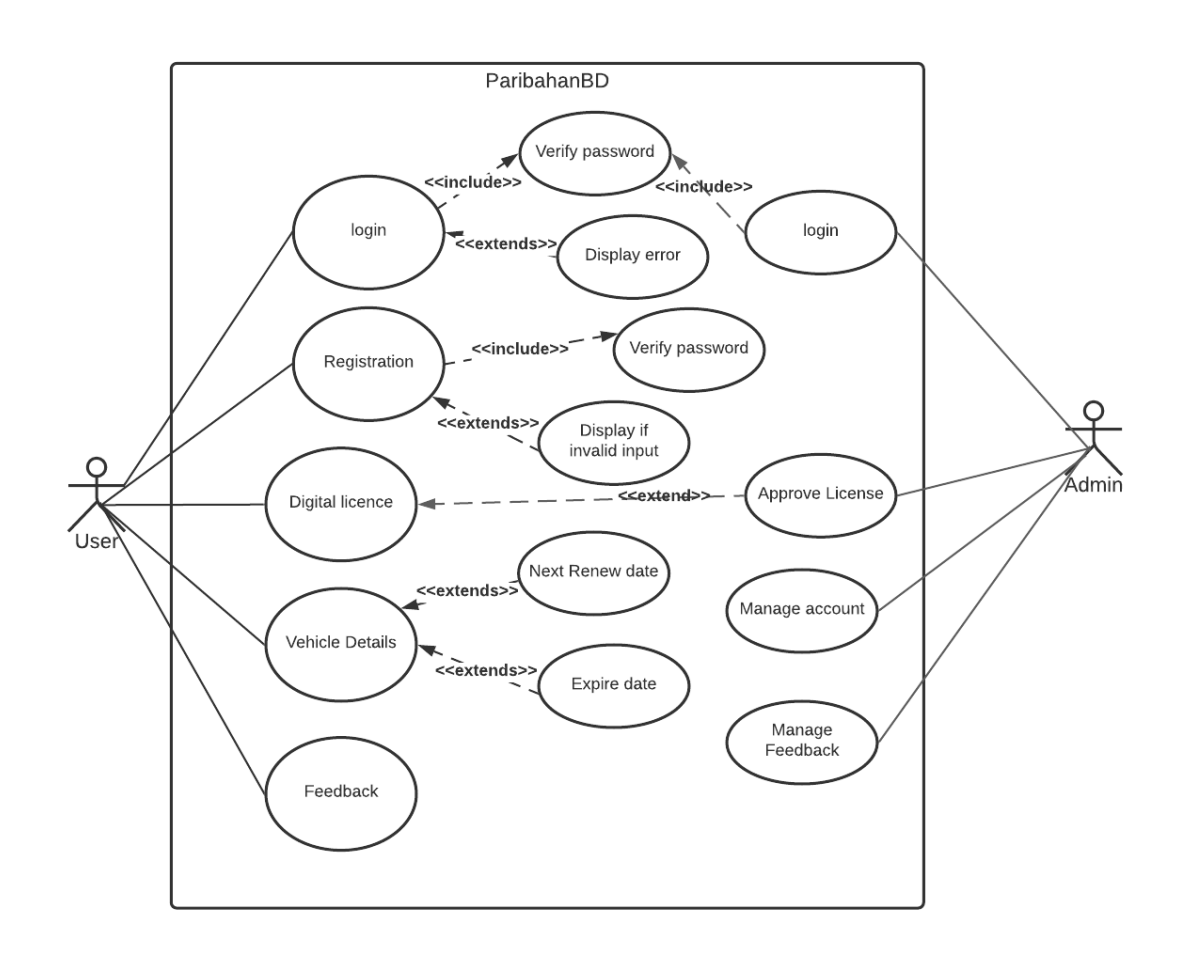

Figure 3.1: Use case for ParibahanBD

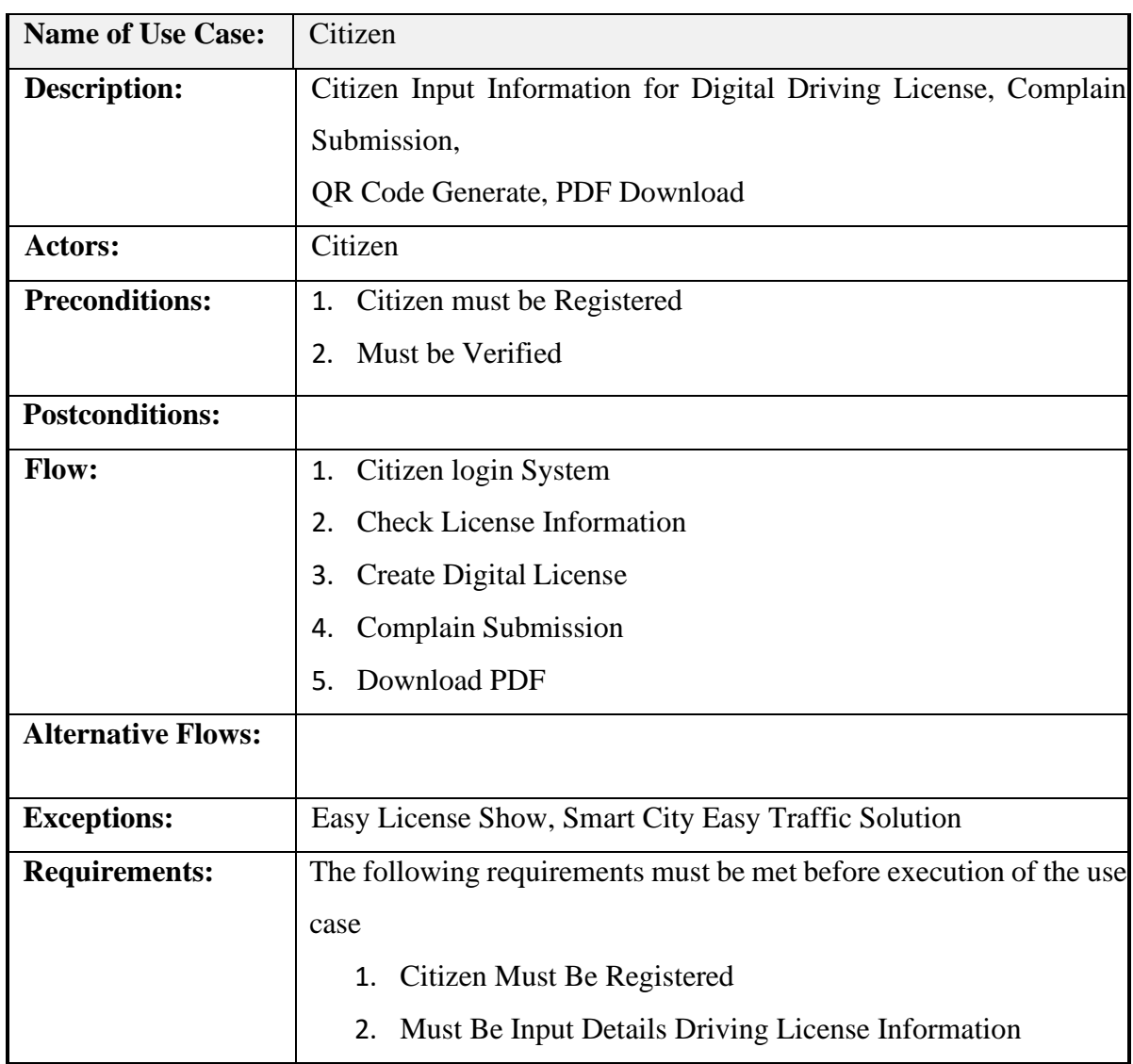

# <span id="page-21-0"></span>**3.3.1 Use Case Description (Citizen)**

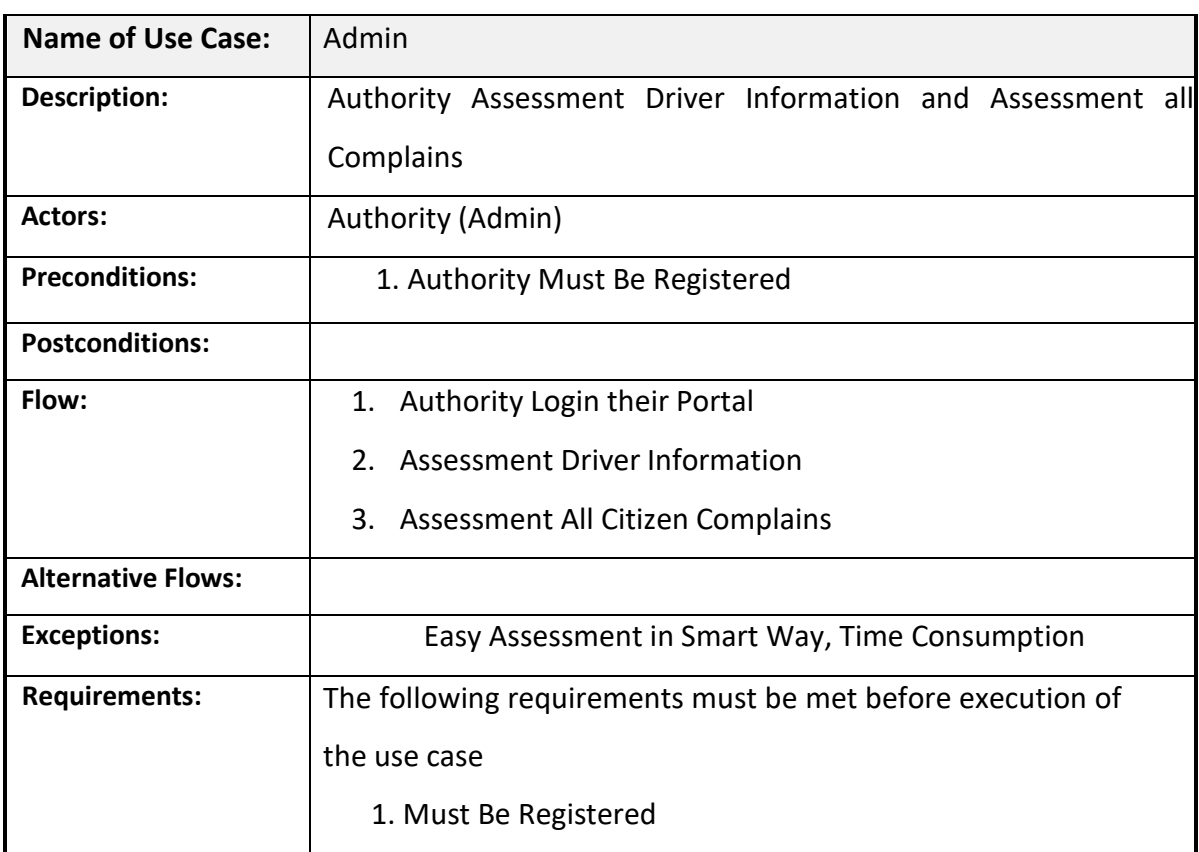

# <span id="page-22-0"></span>**3.3.2 Use Case Description (Admin)**

# <span id="page-23-0"></span>**3.4 Activity Diagram**

# <span id="page-23-1"></span>**3.4.1 User Login Activity**

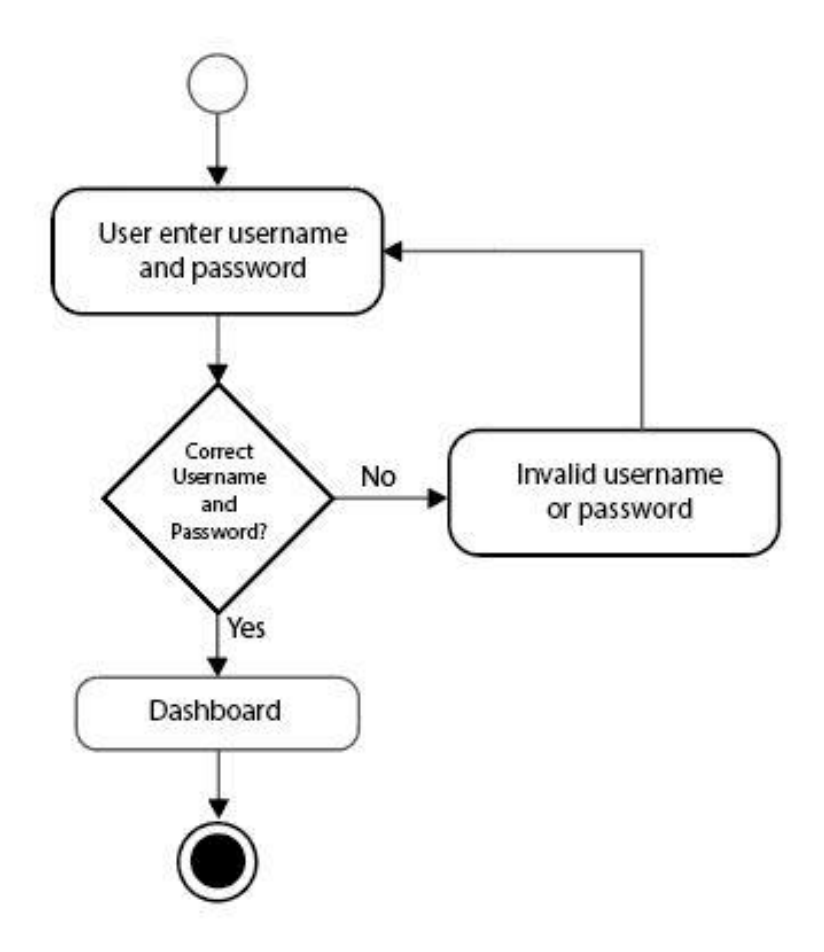

Figure 3.4.1: User Login Activity Diagram

# <span id="page-24-0"></span>**3.4.2 User Register Activity**

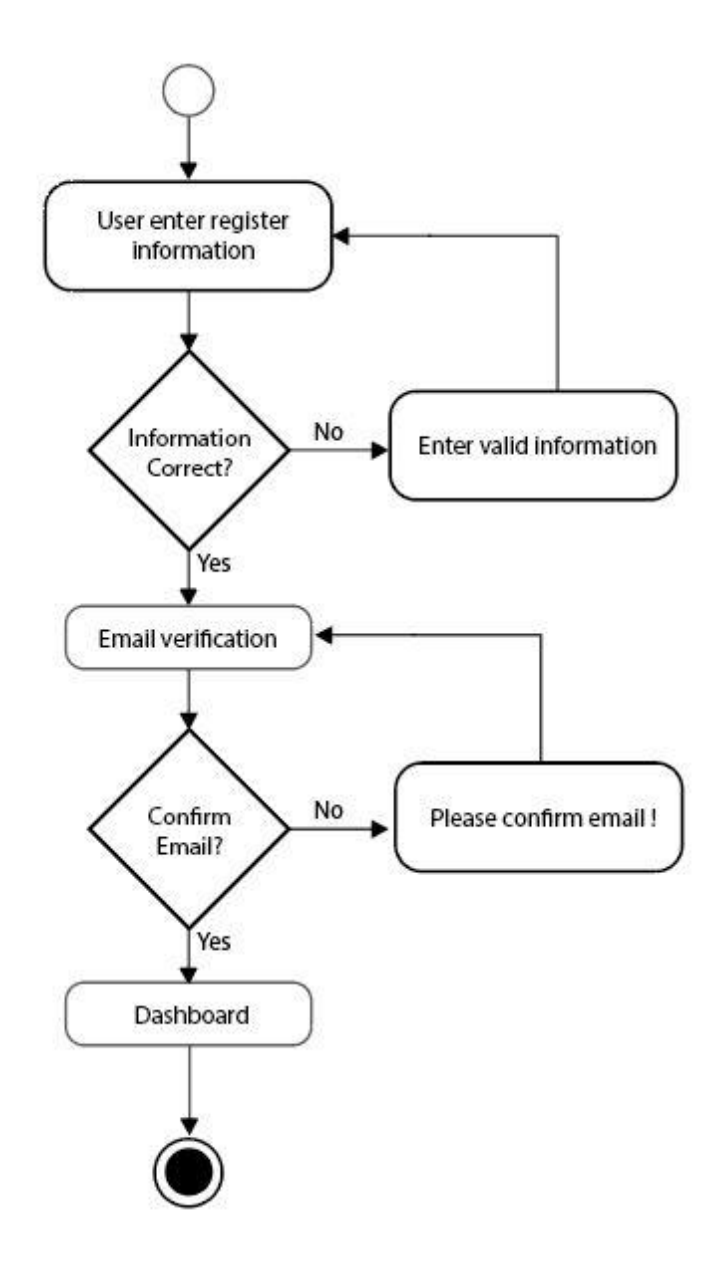

Figure 3.4.2**:** User register Activity Diagram

# <span id="page-25-0"></span>**3.4.3 User RC Application Activity**

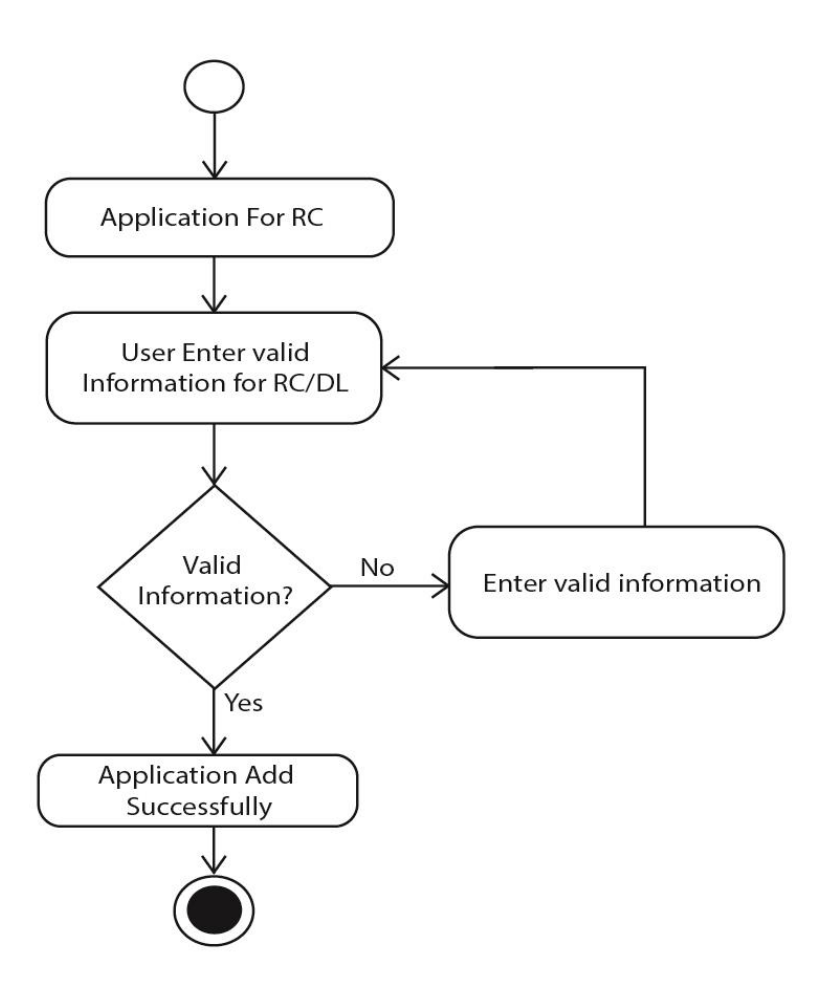

Figure 3.4.3: User RC Application Activity Diagram

# <span id="page-26-0"></span>**3.4.4 User Activity**

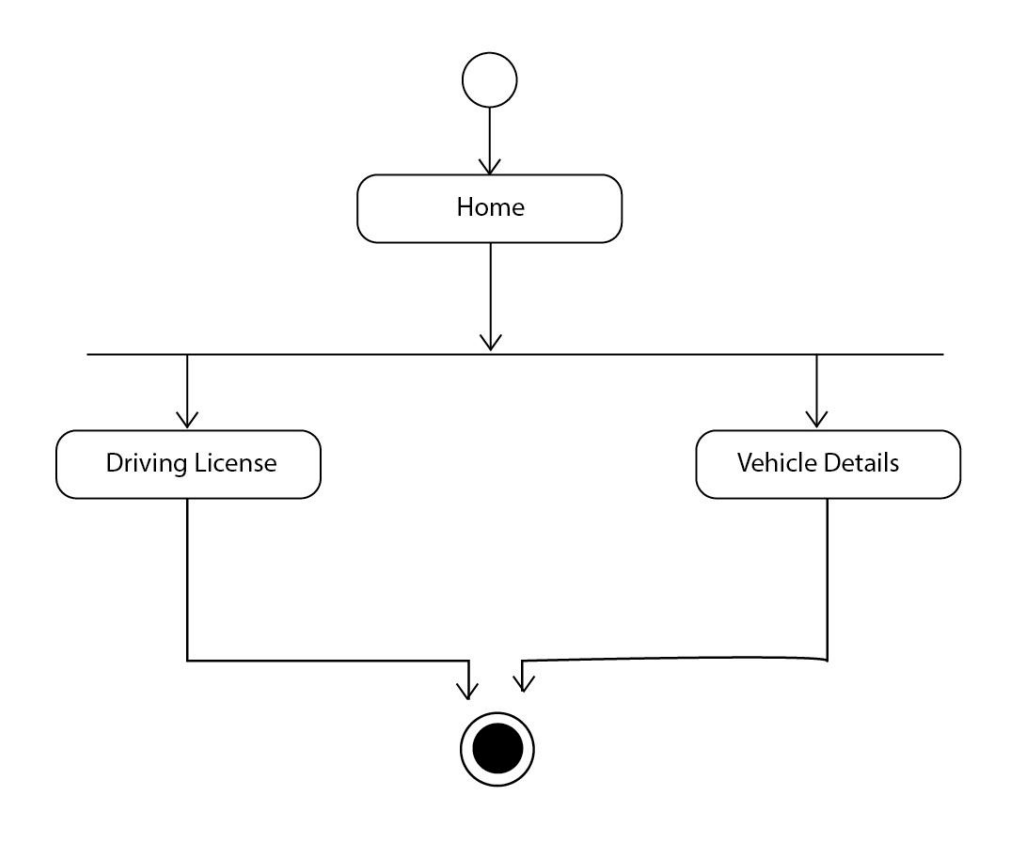

Figure 3.4.4: User Activity Diagram

# <span id="page-27-0"></span>**3.4.5 User Payment Activity**

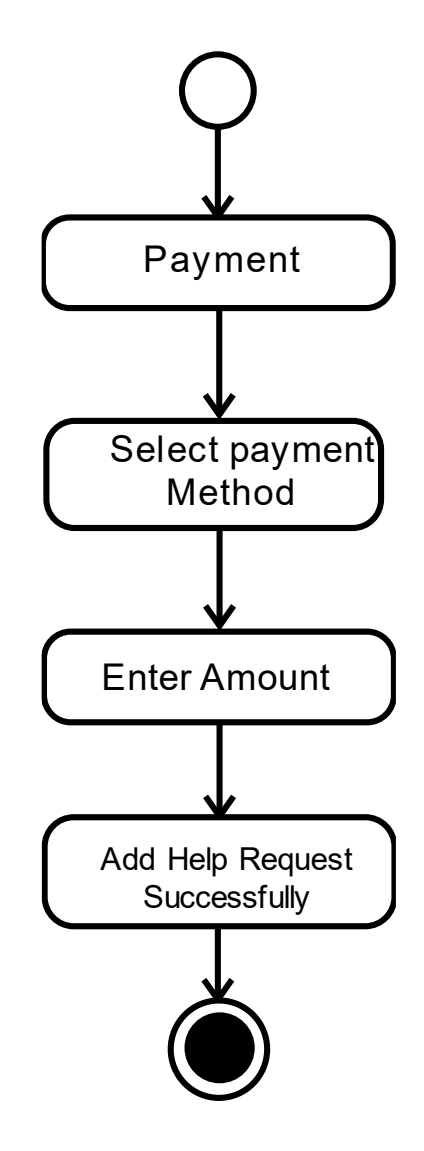

Figure 3.4.5: User Payment Activity Diagram

# <span id="page-28-0"></span>**3.4.6 User feedback Activity**

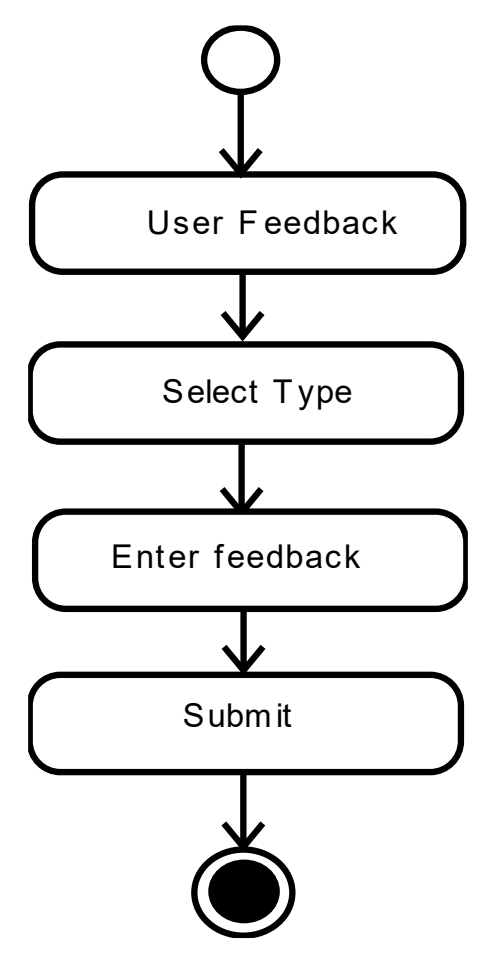

Figure 3.4.6: User feedback Activity Diagram

# <span id="page-29-0"></span>**3.4.7 Admin Login Activity**

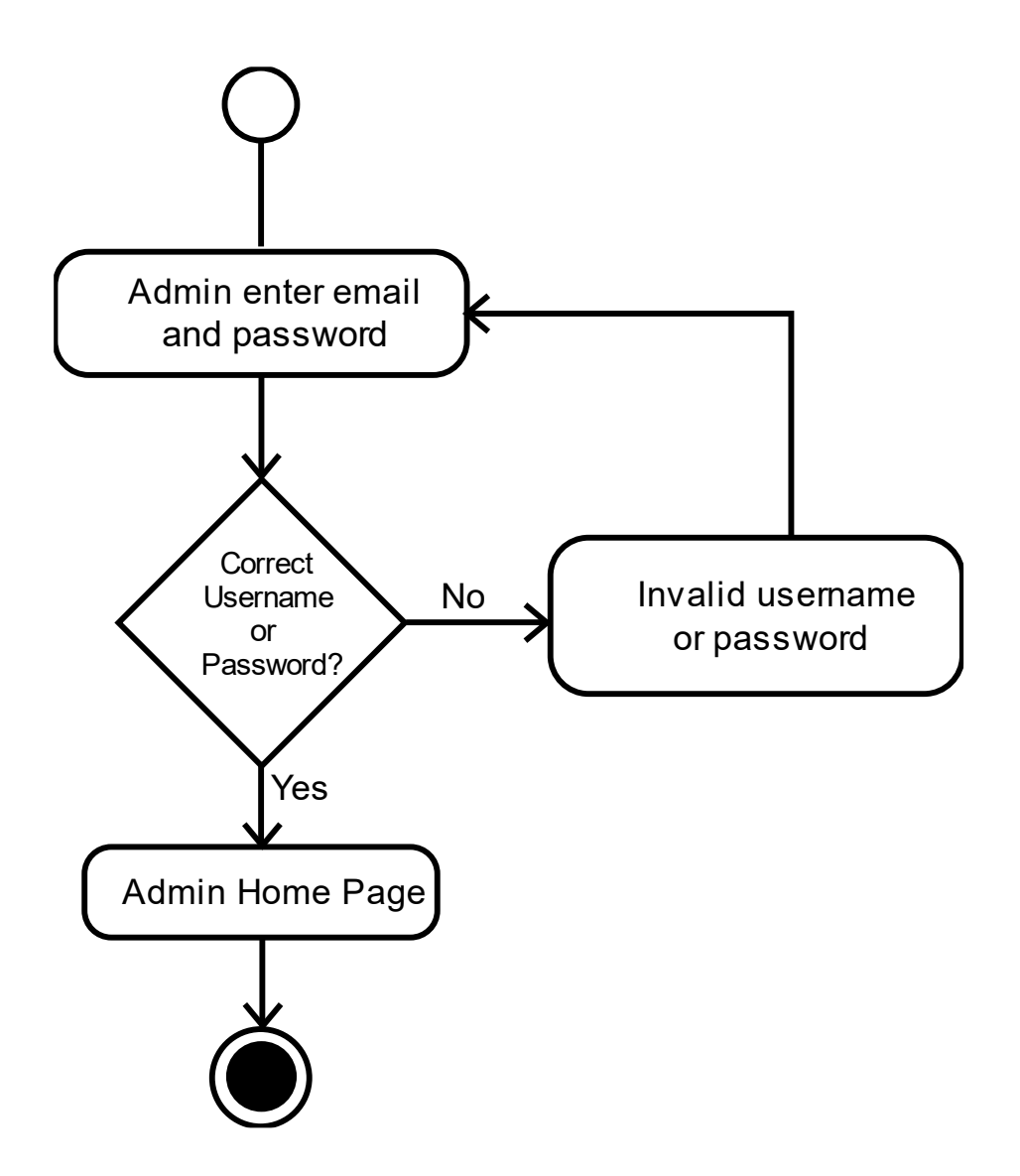

Figure 3.4.7: Admin Login Activity Diagram

### <span id="page-30-0"></span>**3.4.8 Admin Manage License**

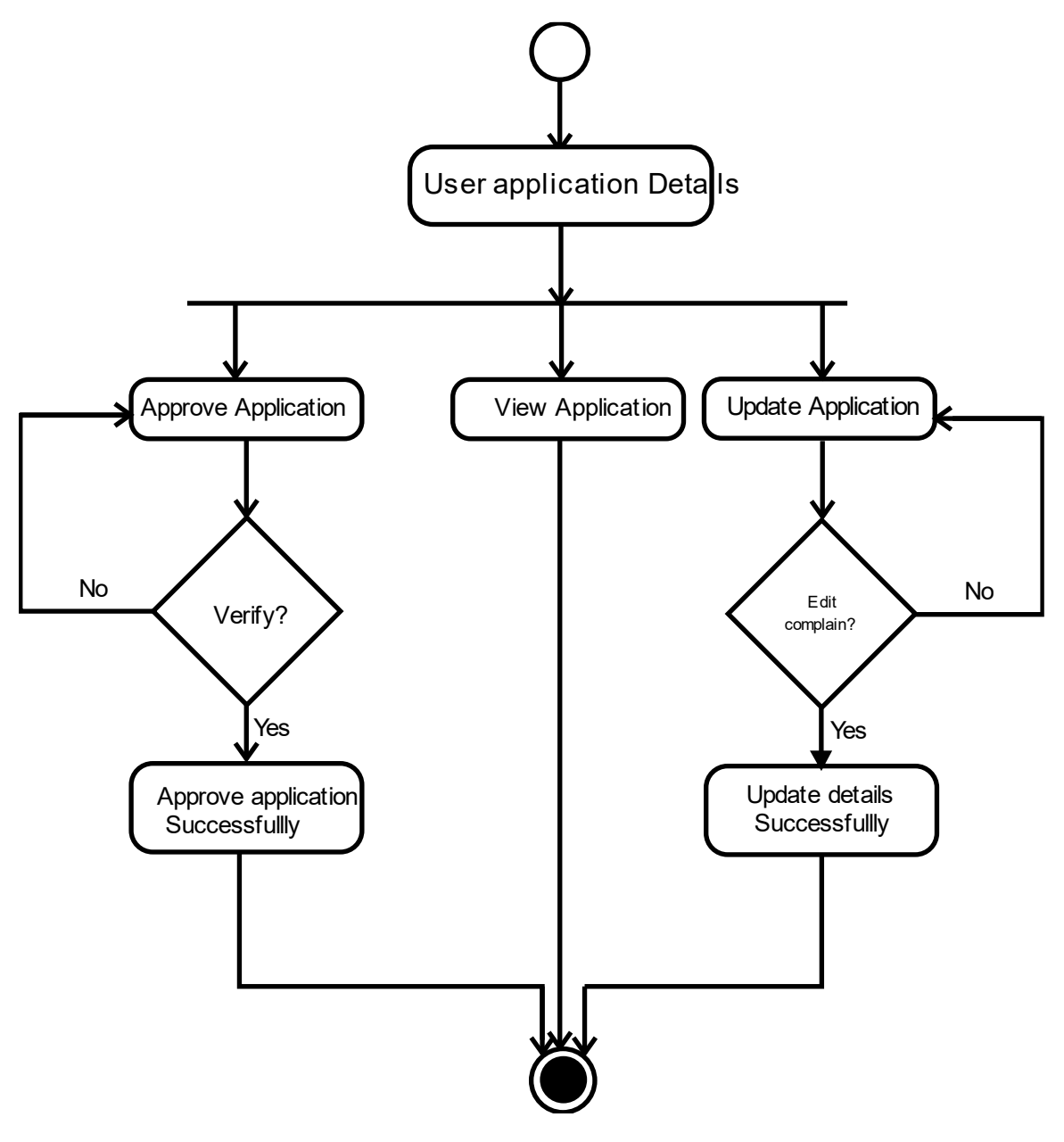

Figure 3.4.8: Admin manage License Activity Diagram

# <span id="page-31-0"></span>**3.4.9 Admin Dashboard Activity**

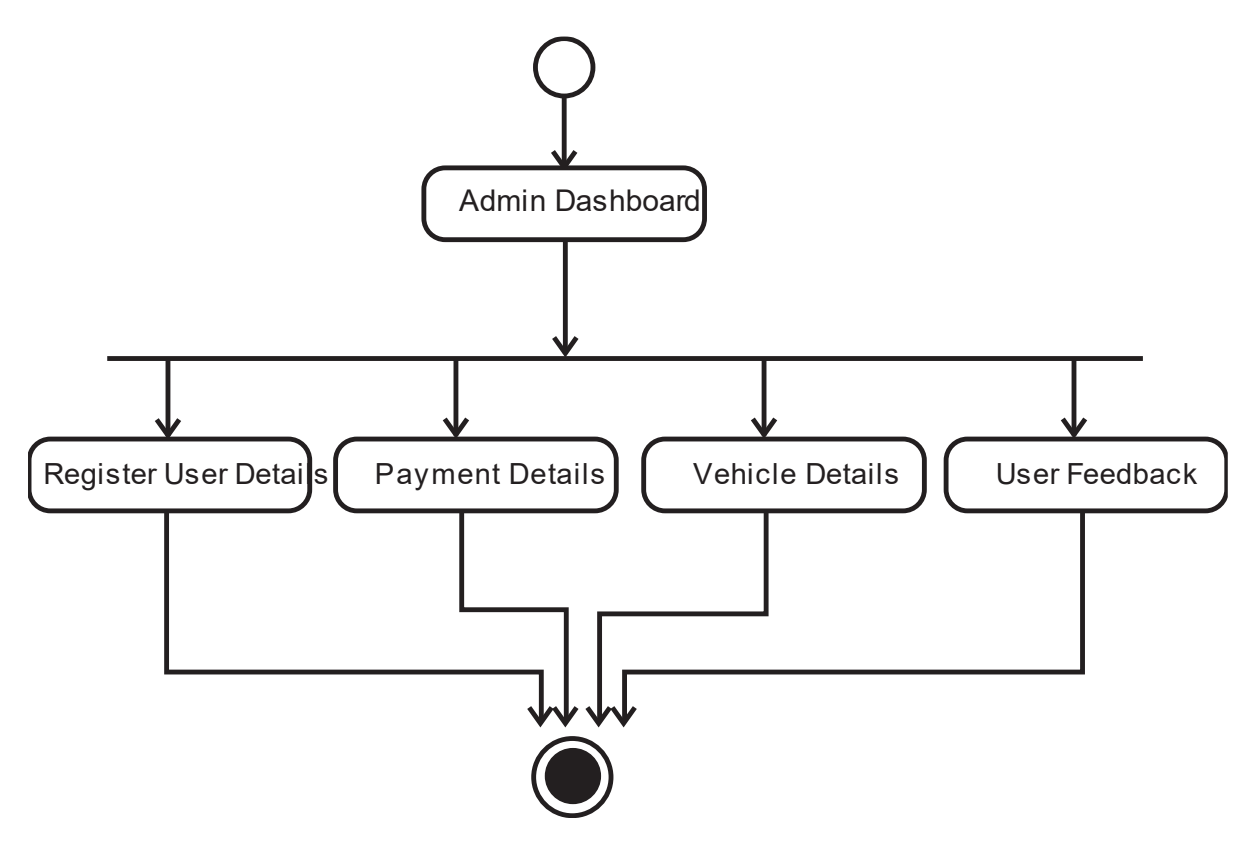

Figure 3.4.9: Admin Dashboard Activity Diagram

# <span id="page-32-0"></span>**3.5 System Sequence Diagram**

# <span id="page-32-1"></span>**3.5.1 Citizen Sequence Diagram**

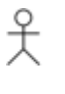

Citizen

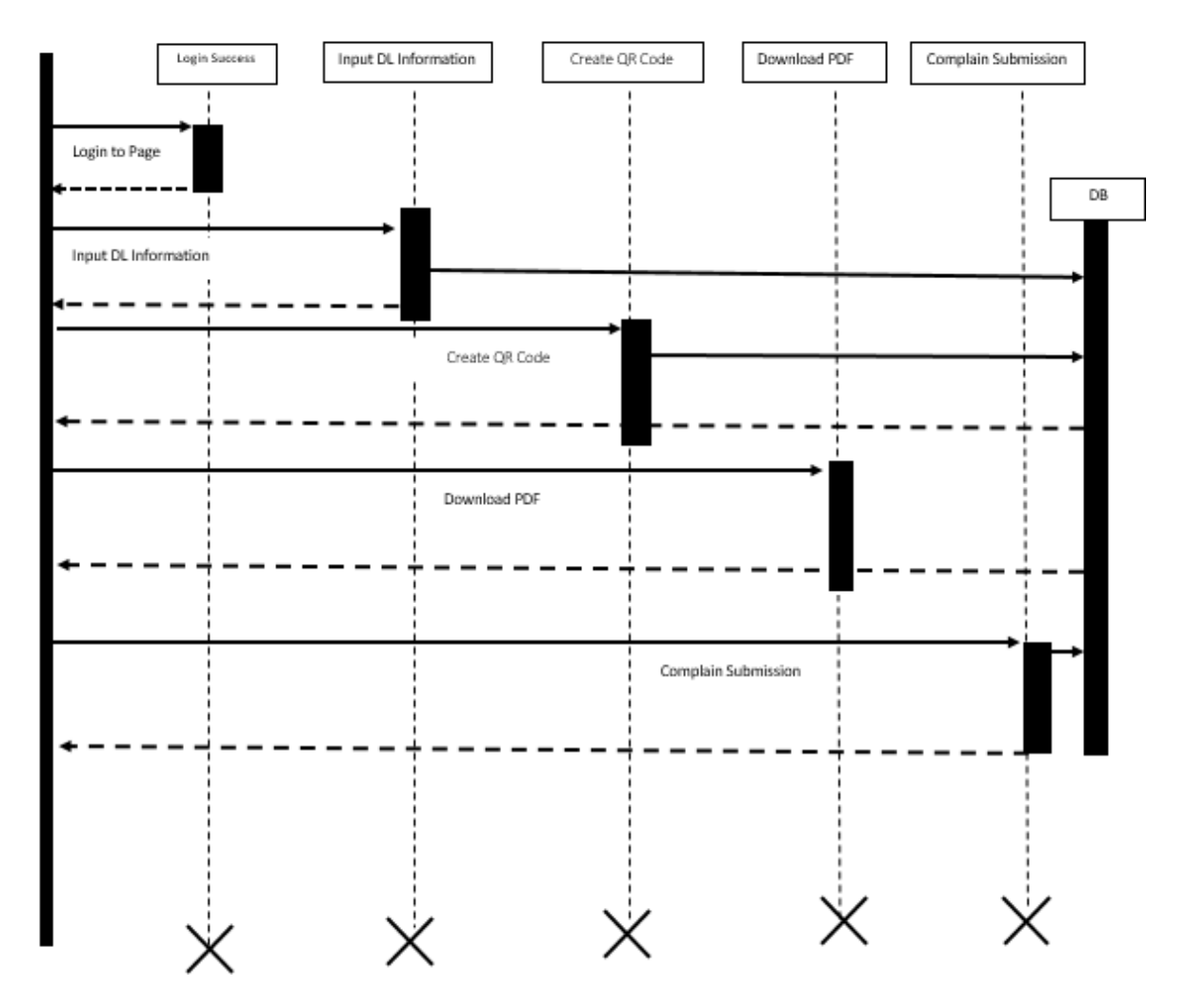

Figure 3.5.1: Citizen Sequence Diagram

# <span id="page-33-0"></span>**3.4.2 Admin Sequence Diagram**

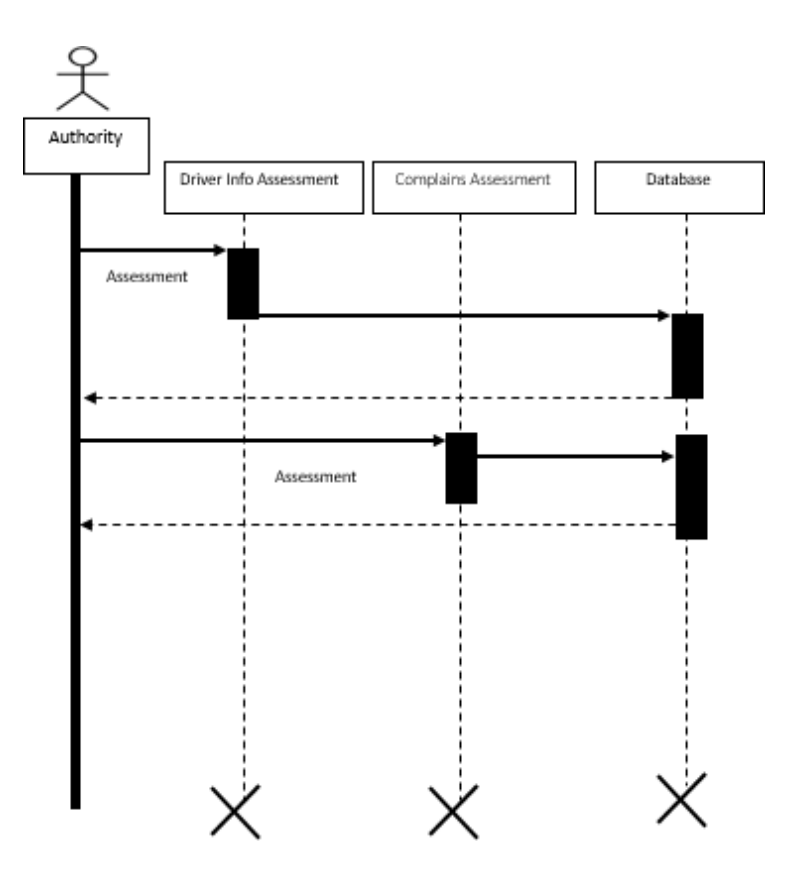

Figure 3.4.2: Admin Sequence Diagram

# <span id="page-34-0"></span>**3.5 System Entity Relation Diagram**

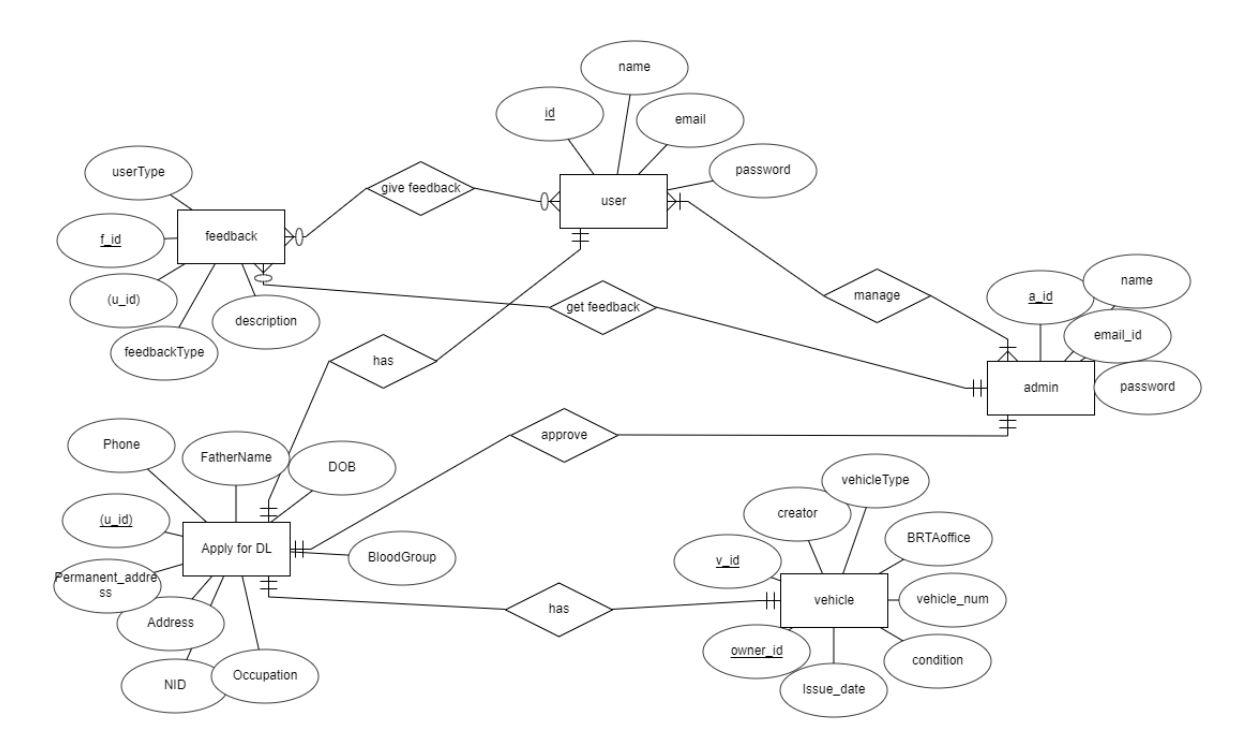

Figure 3.5: Entity Relation Diagram

### <span id="page-35-0"></span>**3.7 Design and Implementation Constraints**

### <span id="page-35-1"></span>**3.7.1 Framework or Software Language:**

'ParibahanBD is written by PHP using Laravel framework with a bootstrap template for user interface and data stored in MySQL database.

### <span id="page-35-2"></span>**3.8 Development Tools and Technology:**

- **IDE**: Atom
- Database: MySQL
- UI: HTML, CSS, Bootstrap, JavaScript
- **•** Framework: Laravel 6
- **•** Language: PHP
- Web-Server: XAMPP Server

### <span id="page-35-3"></span>**3.9 Project Organization**

#### <span id="page-35-4"></span>**3.9.1 Software Process Model**

The first Process Model to be implemented was the Waterfall Model. Every process must be completed in a Waterfall model before the next phase can begin and there is no overlap between the phases. The model of the waterfall is the earliest SDLC technique used for software development. The whole process of software development is broken into different stages in "The Waterfall" strategy. The product of one stage serves sequentially as the reference for the next step. This suggests that every step in the phase of creation continues only if the previous stage is complete. The waterfall model is a sequential modeling process in which development through the phases of Conception, Initiation, Analysis, Design, Construction, Testing, Production/Implementation and Maintenance is seen as continuously flowing downward (like a waterfall).

As the Waterfall Model depicts the process of software creation in a linear sequential flow, it is also often referred to as a model of the linear sequential life cycle.

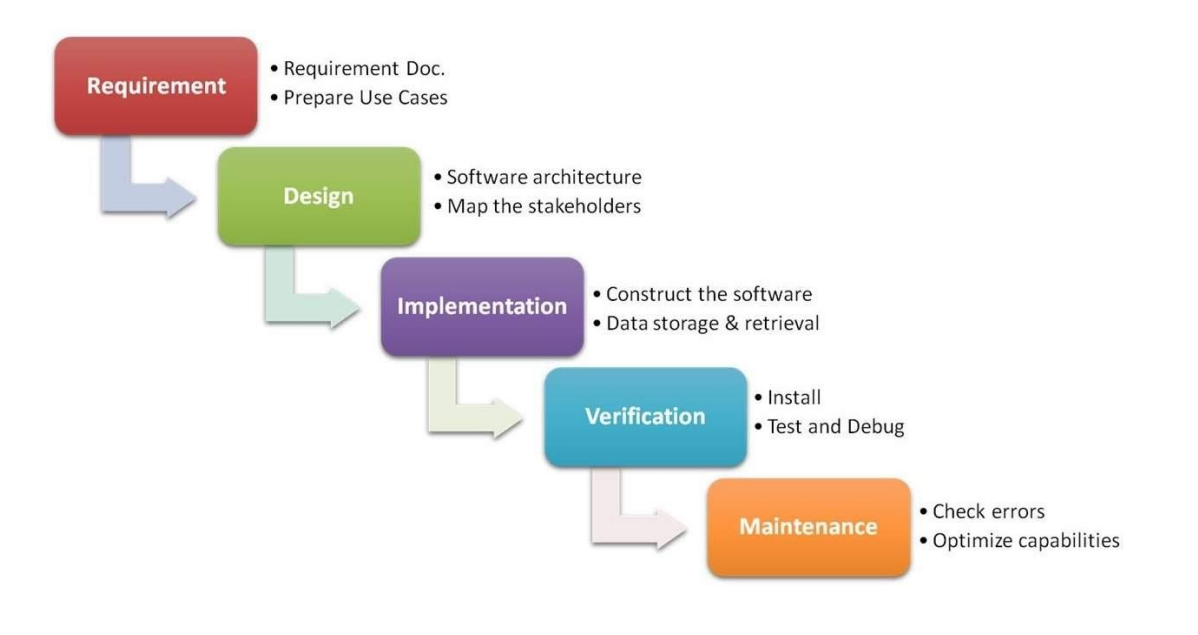

Figure3.9.1: Waterfall Model

### **CHAPTER 4**

#### **SYSTEM TESTING**

#### <span id="page-37-2"></span><span id="page-37-1"></span><span id="page-37-0"></span>**4.1 Testing Features**

Testing is classified as an operation to verify that the real results conform to the predicted results and to guarantee that the device is free of defects. It is possible to view checking features as an adjustment to add additional functionality or change an existing project.

#### <span id="page-37-3"></span>**4.1.1 Features to be tested**

There are some features below:

- Login
- Application for RC

#### <span id="page-37-4"></span>**4.2 Testing Strategies**

Test methods decide how to handle each aspect of the application. It is a series of full instructions for the nature of the test and for each stage of the case. It specifies what sort of methodology should be implemented and which module should be tested.

#### <span id="page-37-5"></span>**4.2.1 Test Approach**

In every software project, testing is one of the essential things. It proves the efficiency of software. It also helps find glitches and errors in applications. So, the program seems to the consumer to be very basic and error-free. I have tested and validated every function one by one without any automation tool.

#### <span id="page-37-6"></span>**4.2.2 Test Category**

- Integration Testing
- Module Testing

#### <span id="page-37-7"></span>**4.2.3 Success/Failed Criteria**

The criterion for pass / fail test will be determined by the test engineers. It all depends on how well all of the specifications perform. When the test results are fine, a pass or a loss can be considered. In any case, I have the 100 per cent pass requirements. If, during the evaluation, a function does not operate correctly, it will be deemed a mistake.

### <span id="page-37-8"></span>**4.3 Testing Environment**

There are some key areas to set up for testing

- ➢ Operating System
- ➢ Browser
- ➢ System
- ➢ Application
- ➢ Database server
- ➢ Test data
- ➢ Network

### <span id="page-38-0"></span>**4.4 Test Cases**

# <span id="page-38-1"></span>**Testing Case No-1 (Integration Testing)**

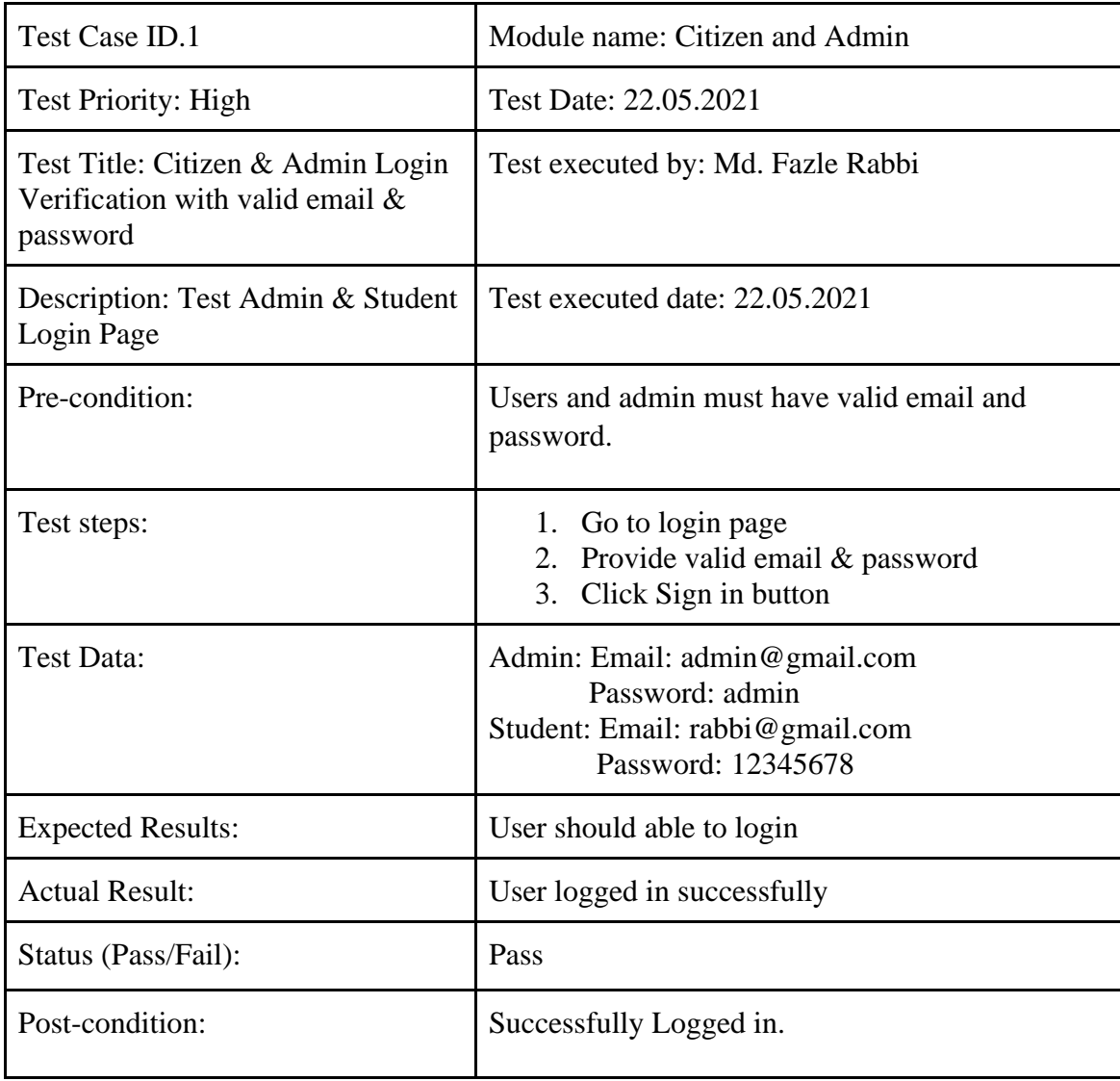

Table 4.4.1: Testing Case (Citizen and Admin login)

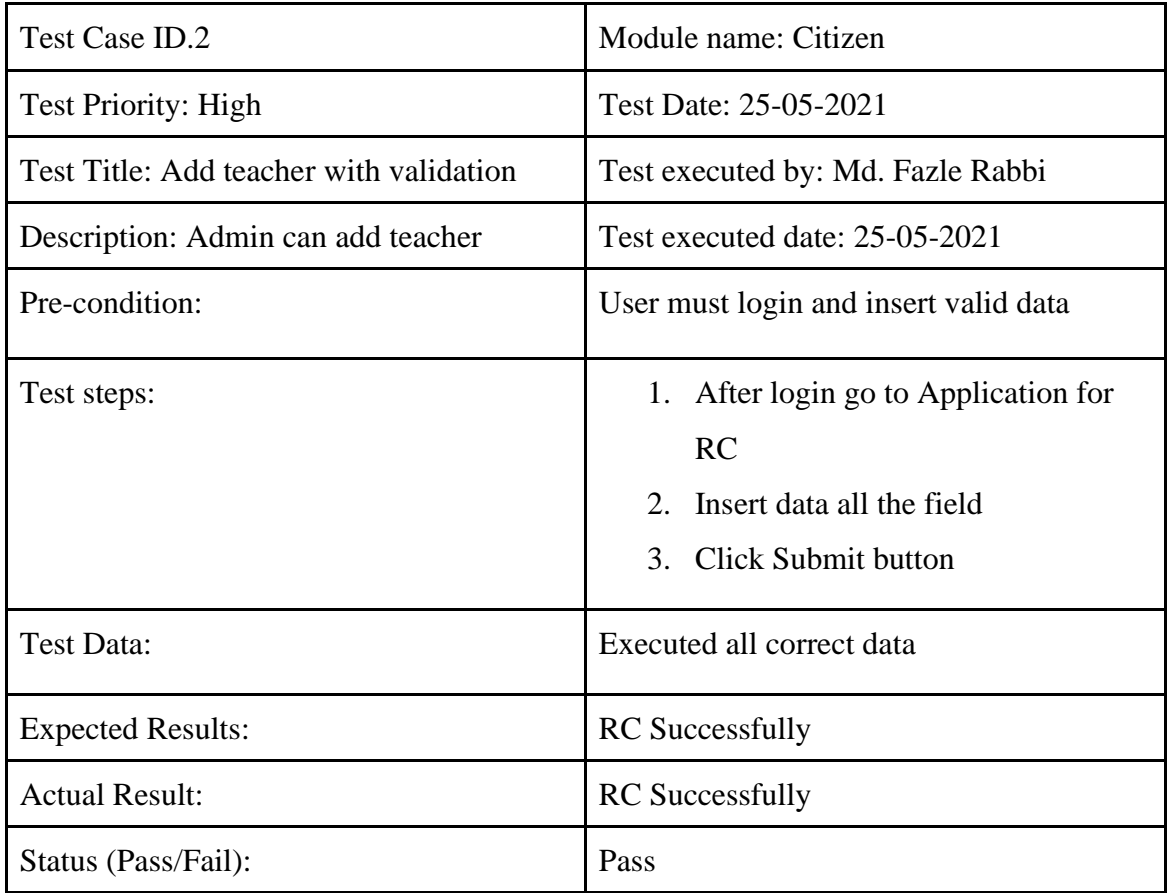

# <span id="page-39-0"></span>**Testing Case No-2 (Module Testing)**

Table 4.4.2: Testing Case (Application for RC)

I

### **CHAPTER 5**

### **USER MANUAL**

# <span id="page-40-2"></span><span id="page-40-1"></span><span id="page-40-0"></span>**5.1 User Login Page**

The User will login with their email and password on this tab.

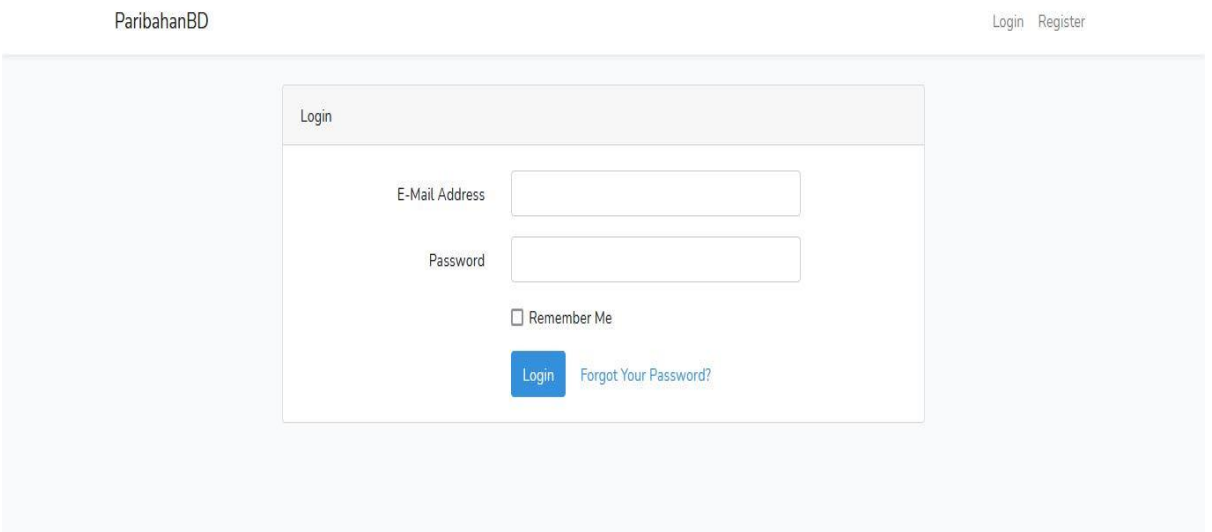

Figure 5.1 UI (User Login Page)

# <span id="page-40-3"></span>**5.2 User Register Page**

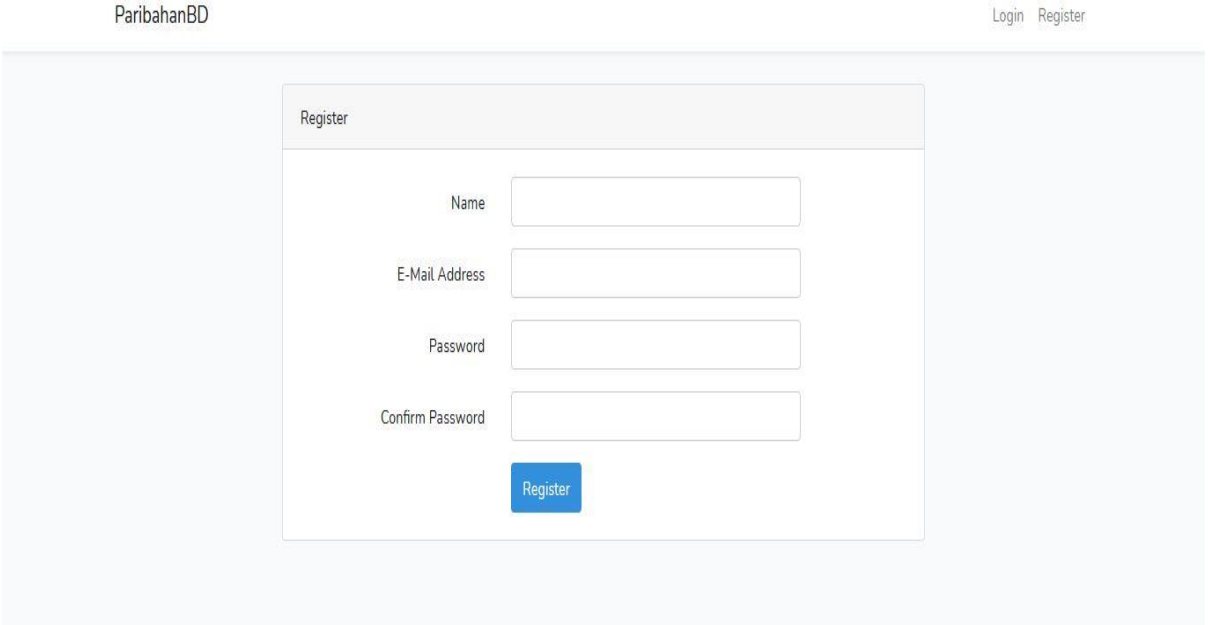

Figure 5.2 UI (User Register Page)

### <span id="page-41-0"></span>**5.2 User Dashboard**

Users can view all aspects of the menu & dashboard with data.

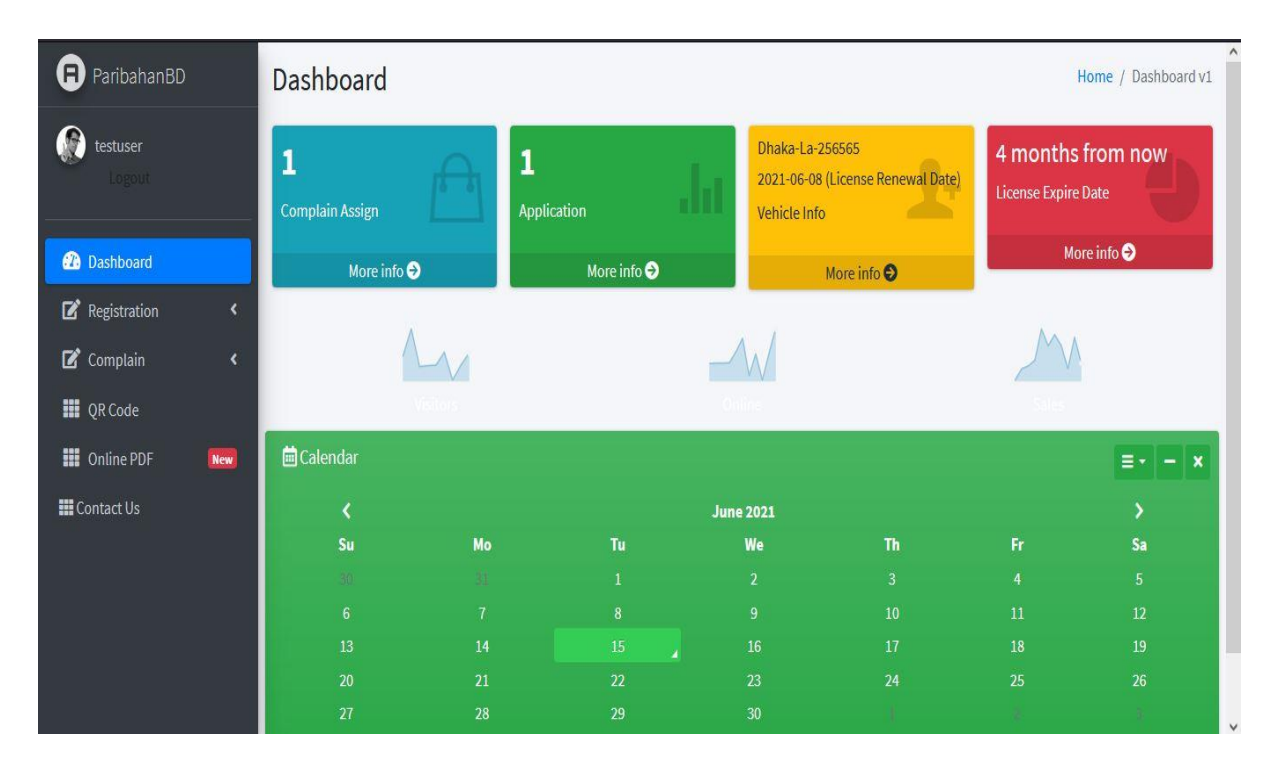

Figure 5.2 UI (User Dashboard Page)

# <span id="page-41-1"></span>**5.3 Application form for virtual RC/DL**

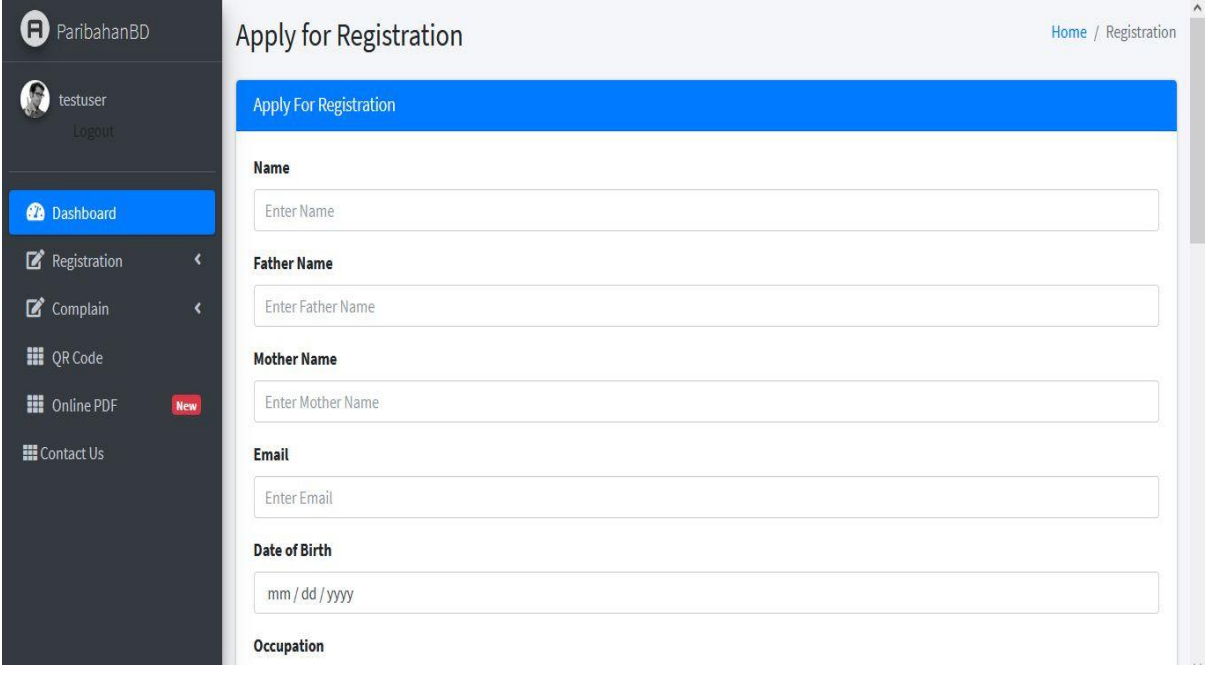

Figure 5.3 UI (User virtual RC/DL)

# <span id="page-42-0"></span>**5.4 User Application View**

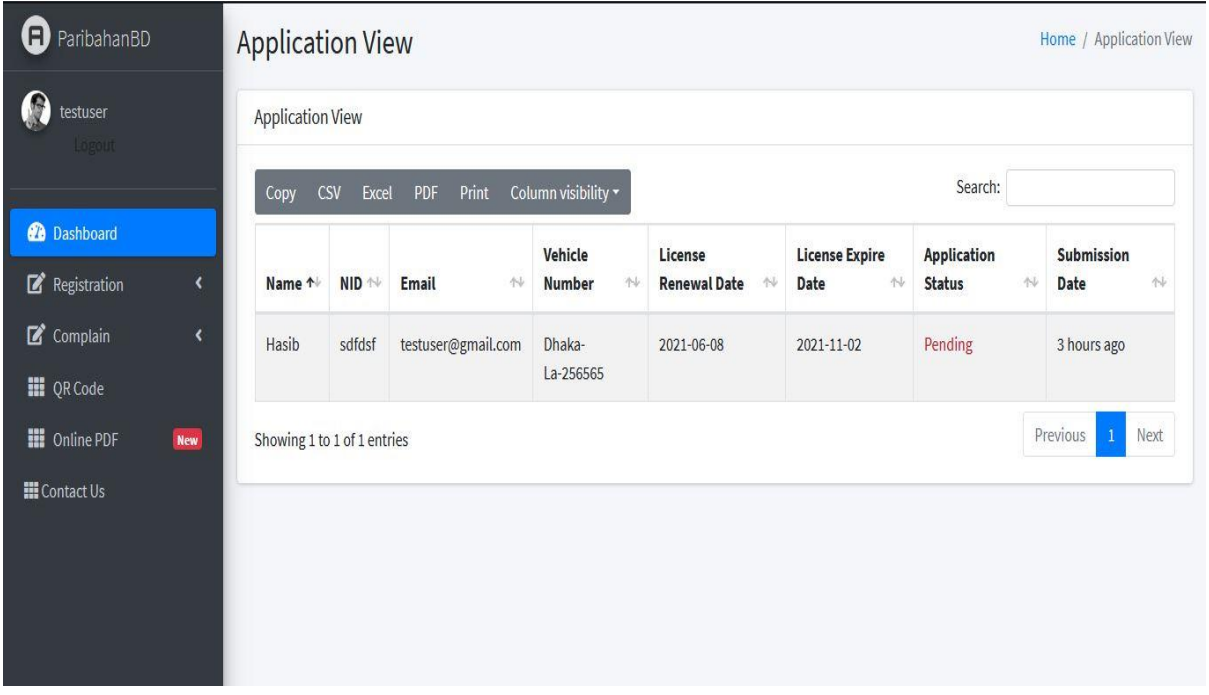

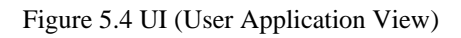

# <span id="page-42-1"></span>**5.5 Create Complain**

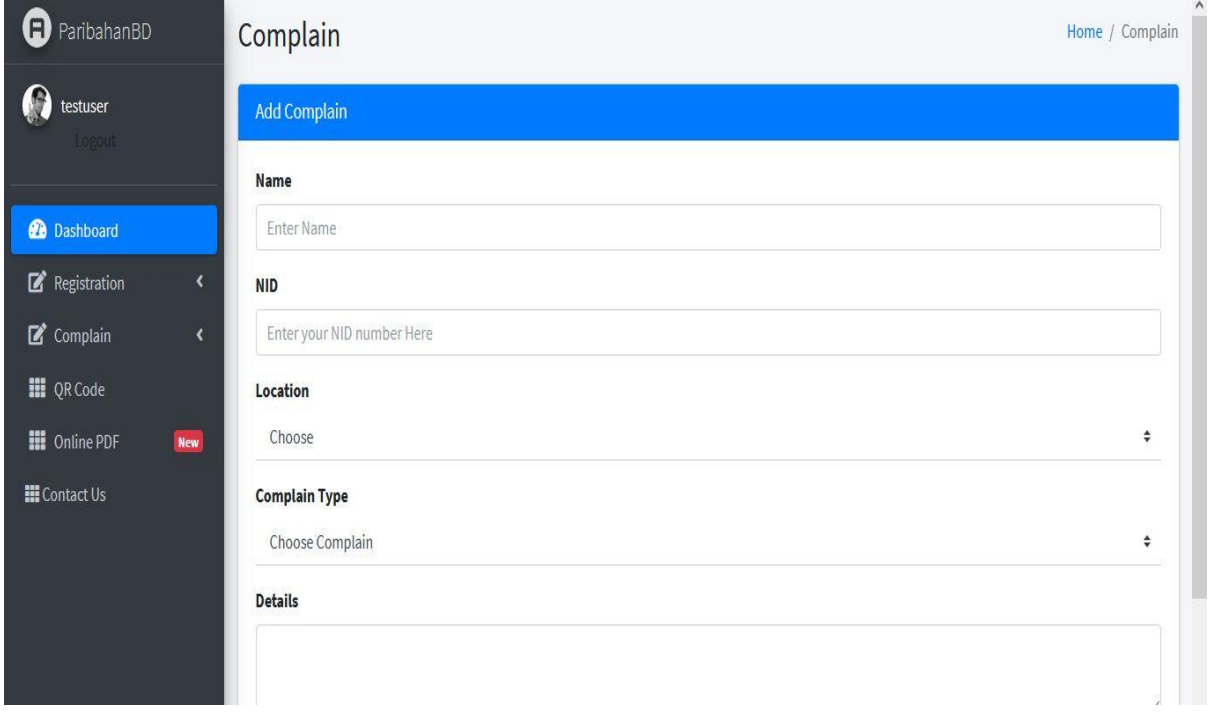

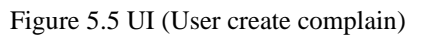

# <span id="page-43-0"></span>**5.6 Show complains details**

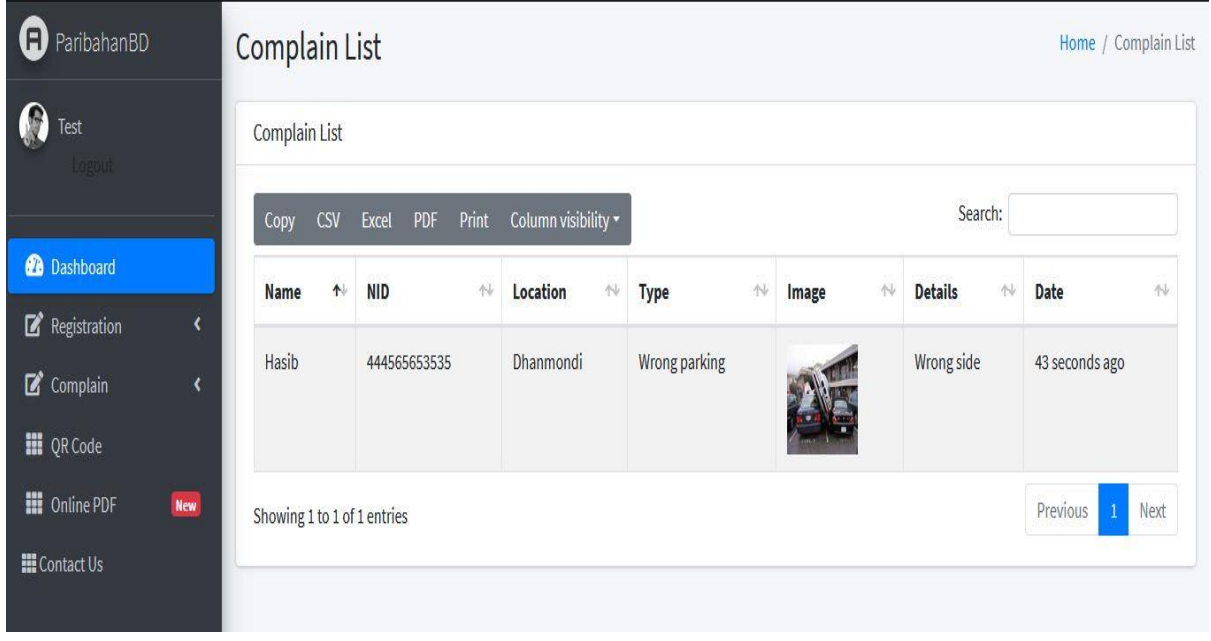

Figure 5.6 UI (user Show complains details)

# <span id="page-43-1"></span>**5.7 Admin Login**

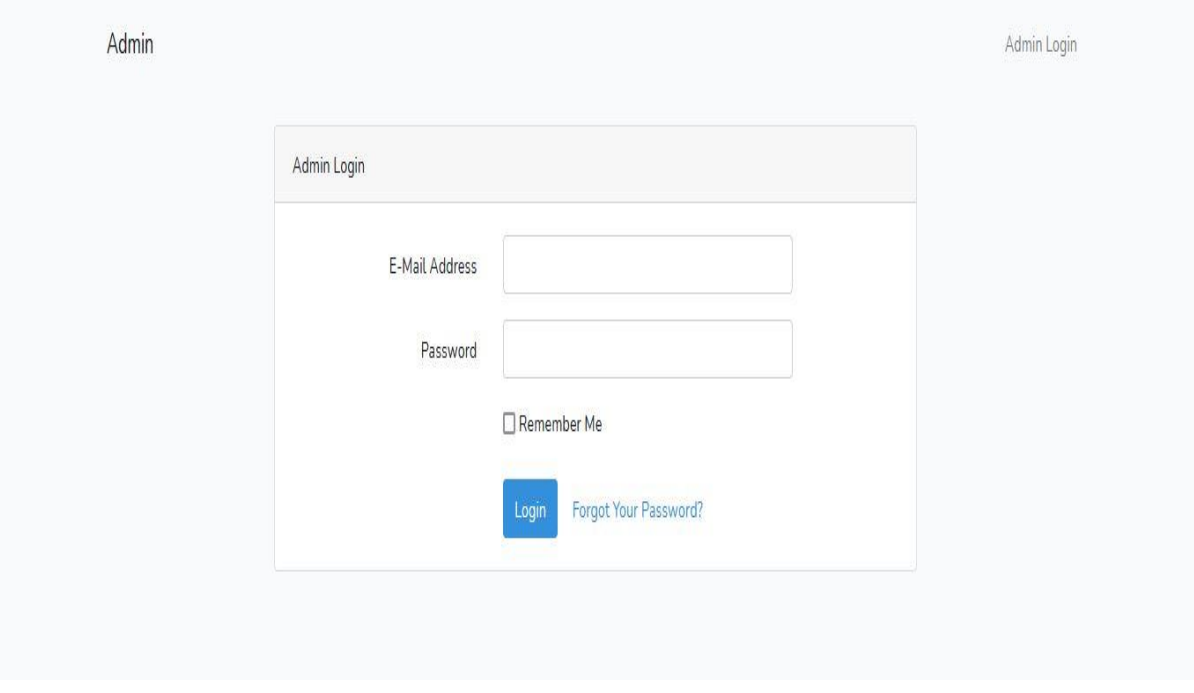

Figure 5.7 UI (Admin Login)

### <span id="page-44-0"></span>**5.8 Admin Dashboard**

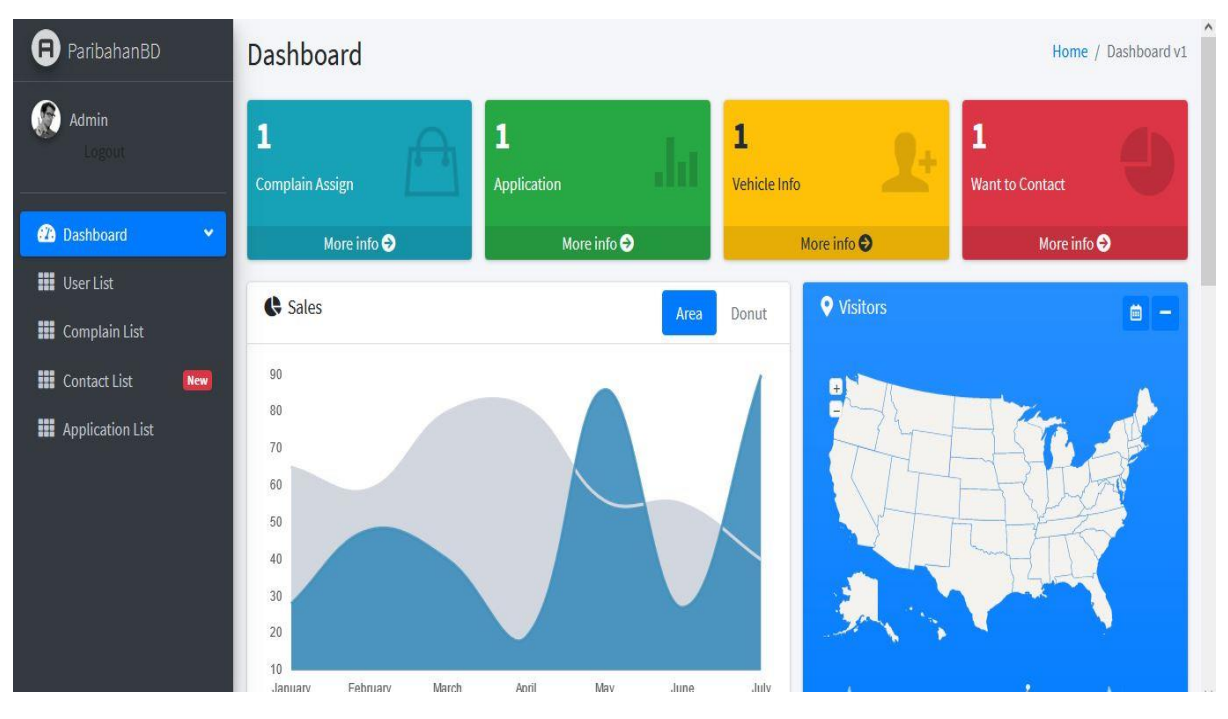

Figure 5.8 UI (Admin Dashboard)

### <span id="page-44-1"></span>**5.9 User List**

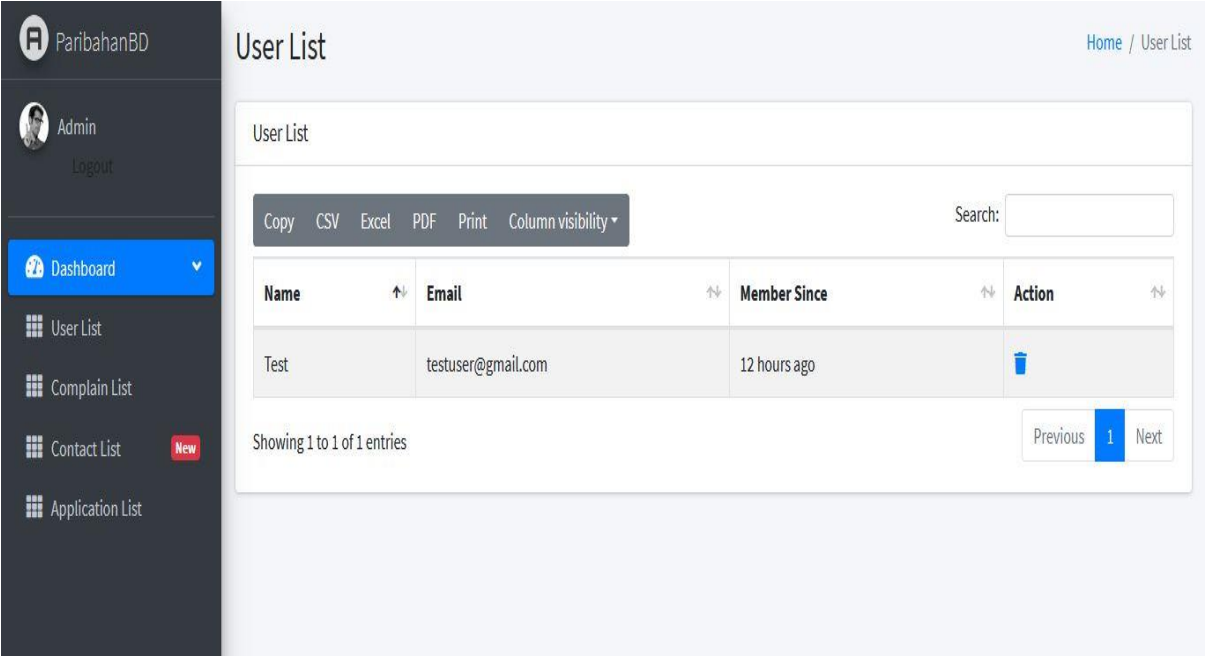

Figure 5.9 UI (User List)

# <span id="page-45-0"></span>**5.10 Admin Show All Register User Info**

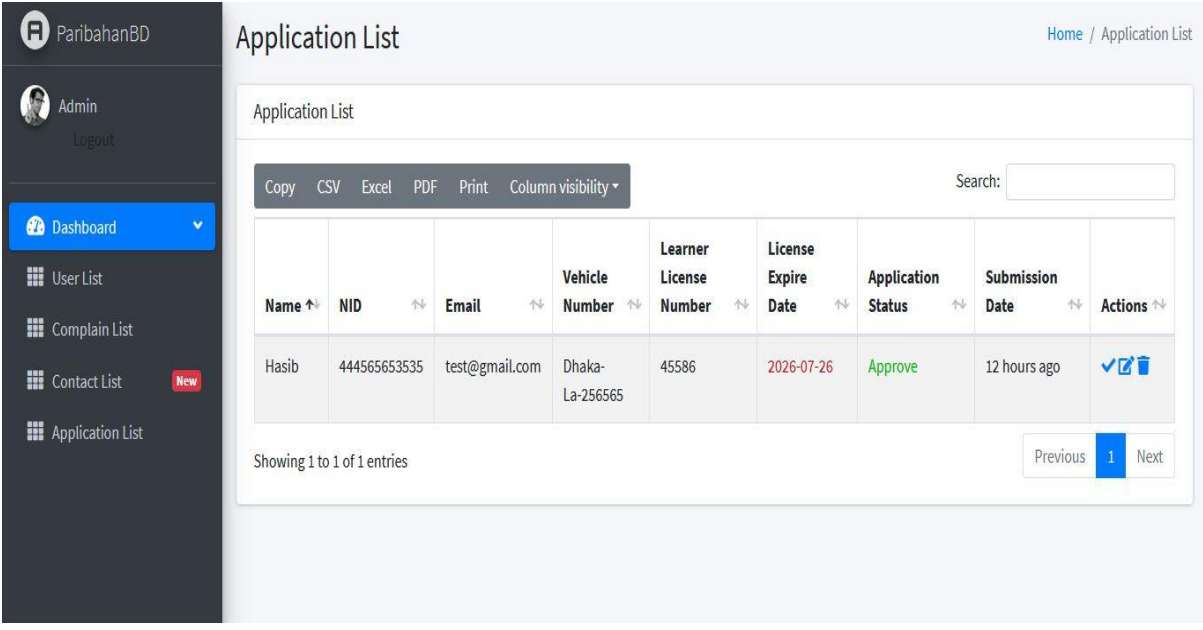

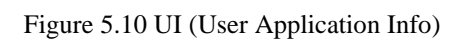

# <span id="page-45-1"></span>**5.11 Complain List**

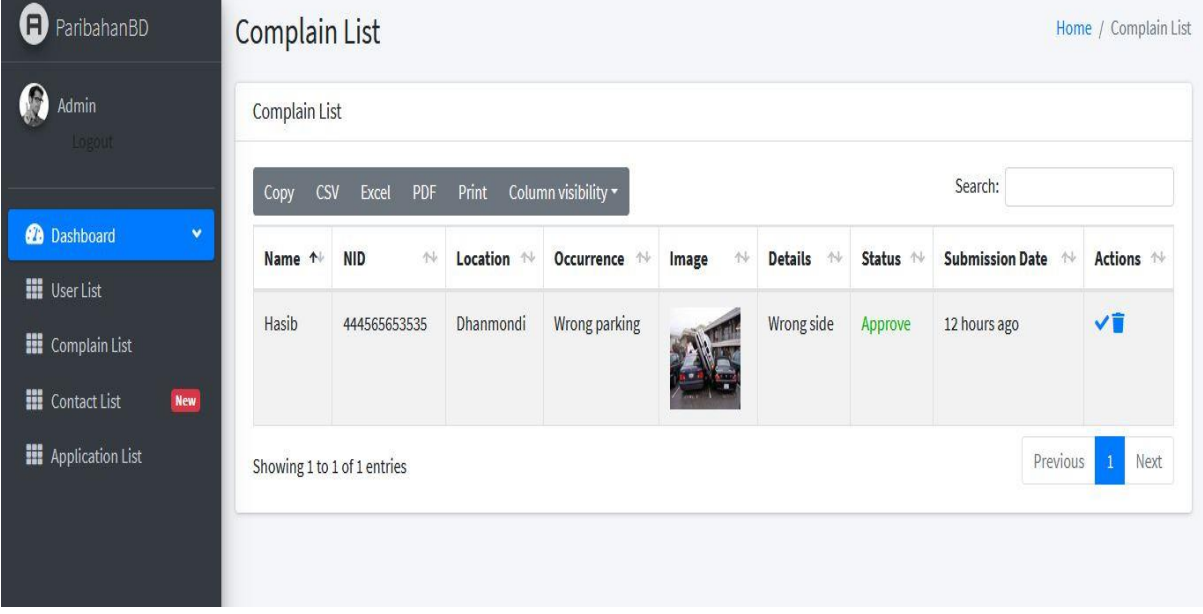

Figure 5.11 UI (Complain list)

# <span id="page-46-0"></span>**5.12 QR Code Scan for Digital Driving License**

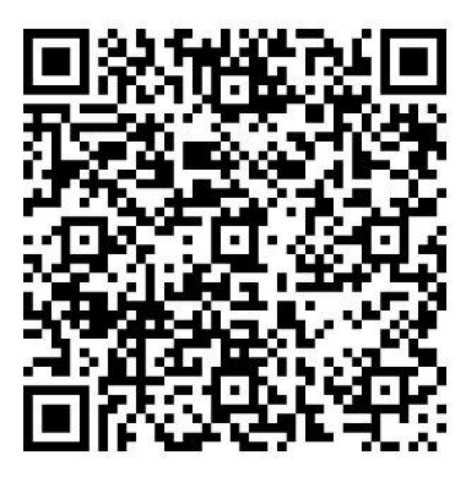

Figure 5.12 UI (QR code)

### <span id="page-46-1"></span>**5.13 Contact List**

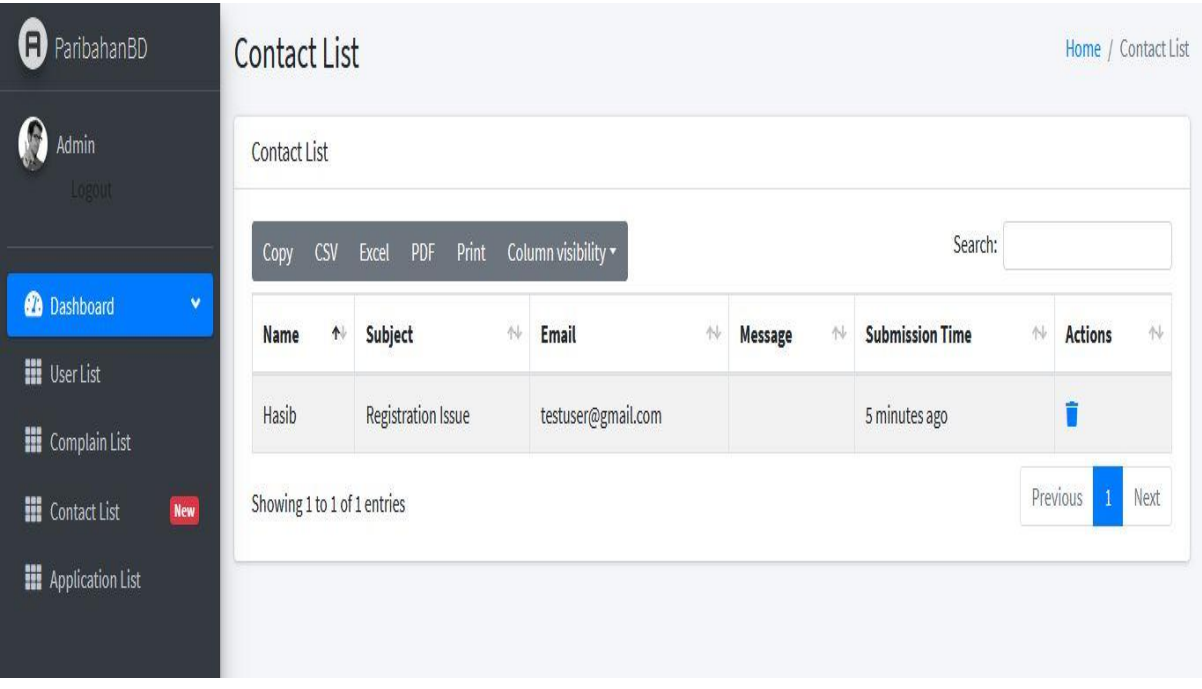

Figure 5.13 UI (Contact List)

# <span id="page-47-0"></span>**5.14 Provisional License PDF**

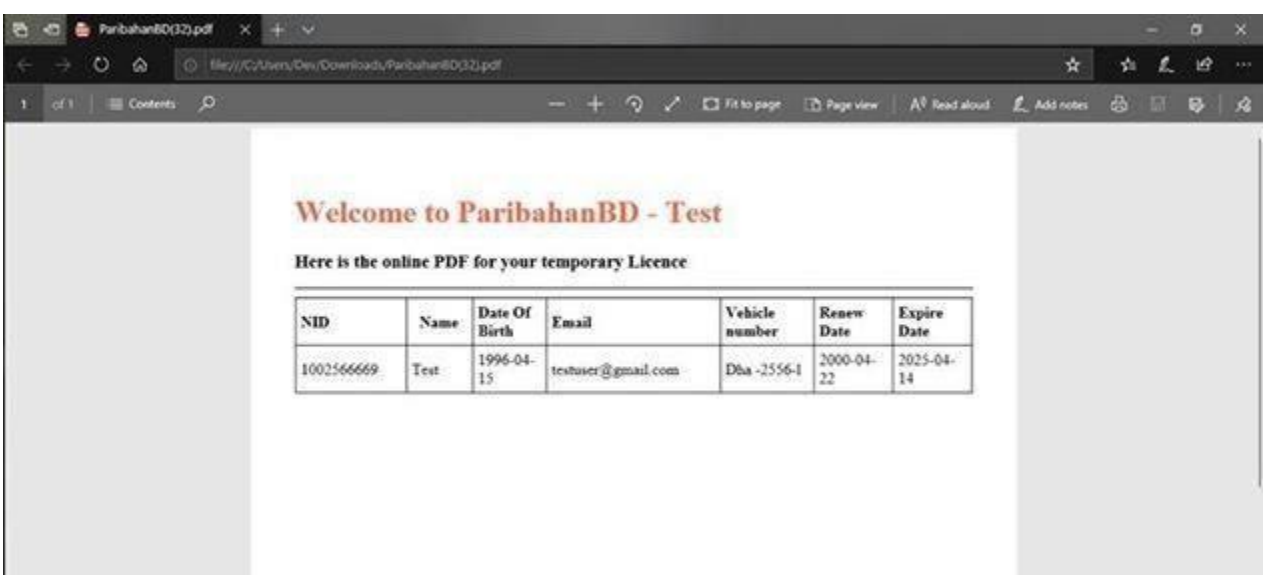

Figure 5.14 UI (License PDF)

#### **CHAPTER 6**

#### **PROJECT SUMMARY**

#### <span id="page-48-2"></span><span id="page-48-1"></span><span id="page-48-0"></span>**6.1 GitHub Link**

<http://www.github.com/rabbi>

#### <span id="page-48-3"></span>**6.2 Limitations**

I ran into several roadblocks in the way. I'm still studying the required technologies, but I haven't been able to overcome these obstacles yet. But I'm optimistic that given enough time, I'll be able to study advanced topics and improve the code significantly.

**Mobile version:** The user would choose it on their mobile device because it is a travel-related app. I was unable to create a mobile version of the program due to my lack of experience with mobile devices and a lack of time.

#### <span id="page-48-4"></span>**6.3 Obstacles and Achievements**

From the beginning of the process, I've gained much too much useful information for developers.

To begin with, I have no idea how to properly create a design, such as how to write algorithms and diagrams for project work such as database design. Before now, I had no idea what the algorithm meant or how much of it a programmer needs to construct a project. Many key aspects of the language I used to develop this structure are critical. Before starting the logical section, I check to see if the database architecture and project UI are complete; if they are, then executing the code would be a breeze. In a summary, creating this software was a major milestone for me.

#### <span id="page-48-5"></span>**6.4 Future Scope**

The software being developed is the software of good quality. I'm doing my hardest to fulfill the true need for the stage of the procedure. But still, there is space to expand more. I have introduced the program and do my hardest to produce an exceptional system.

#### **6.5 References**

- <span id="page-49-0"></span>[1] "creately," creately, 2008-2021. [Online]. Available: https://creately.com/. [Accessed 2021].
- [2] AdminLTE, "AdminLTE," AdminLTE, 2014-2019. [Online]. Available: https://adminlte.io/. [Accessed 2021].
- [3] J. resig., "Jquery.," 2006. [Online]. Available: http://jquery.com/. [Accessed 12 09 2020].
- [4] K. Sun, "Lucidchart," 2008. [Online]. Available: www.lucidchart.com/pages/. [Accessed 10 10 2020].
- [5] s. c. j. k. Chad hurley, "YouTube," 2005. [Online]. Available: https://www.youtube.com/. [Accessed 06 08 2020].

# <span id="page-50-0"></span>**6.6 Plagiarism Report**

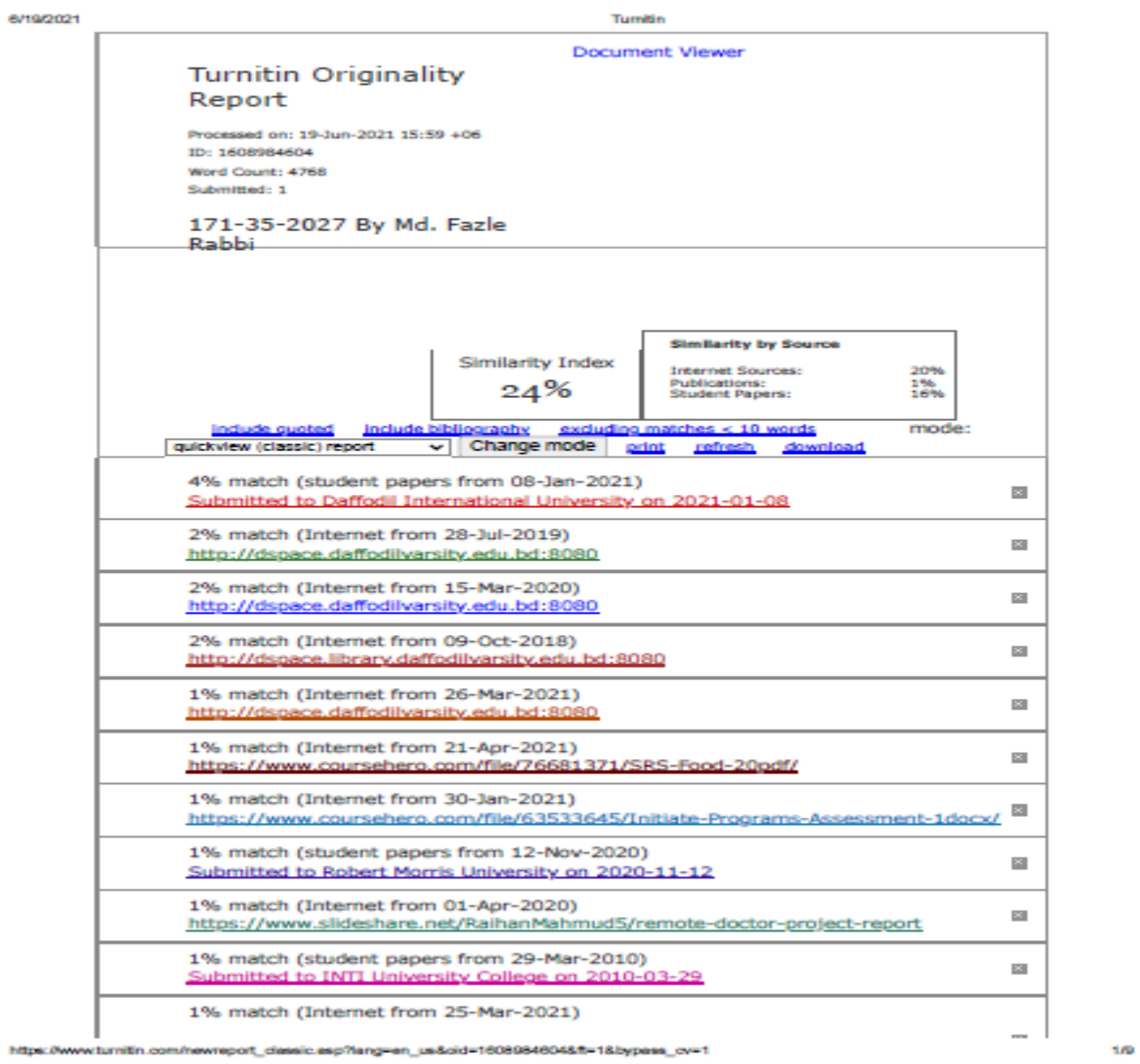

wturnith.com/newreport\_dassic.esp?lang=en\_us&cid=1608984604&ft=1&bypess\_ov=1 https://w

6/19/2021

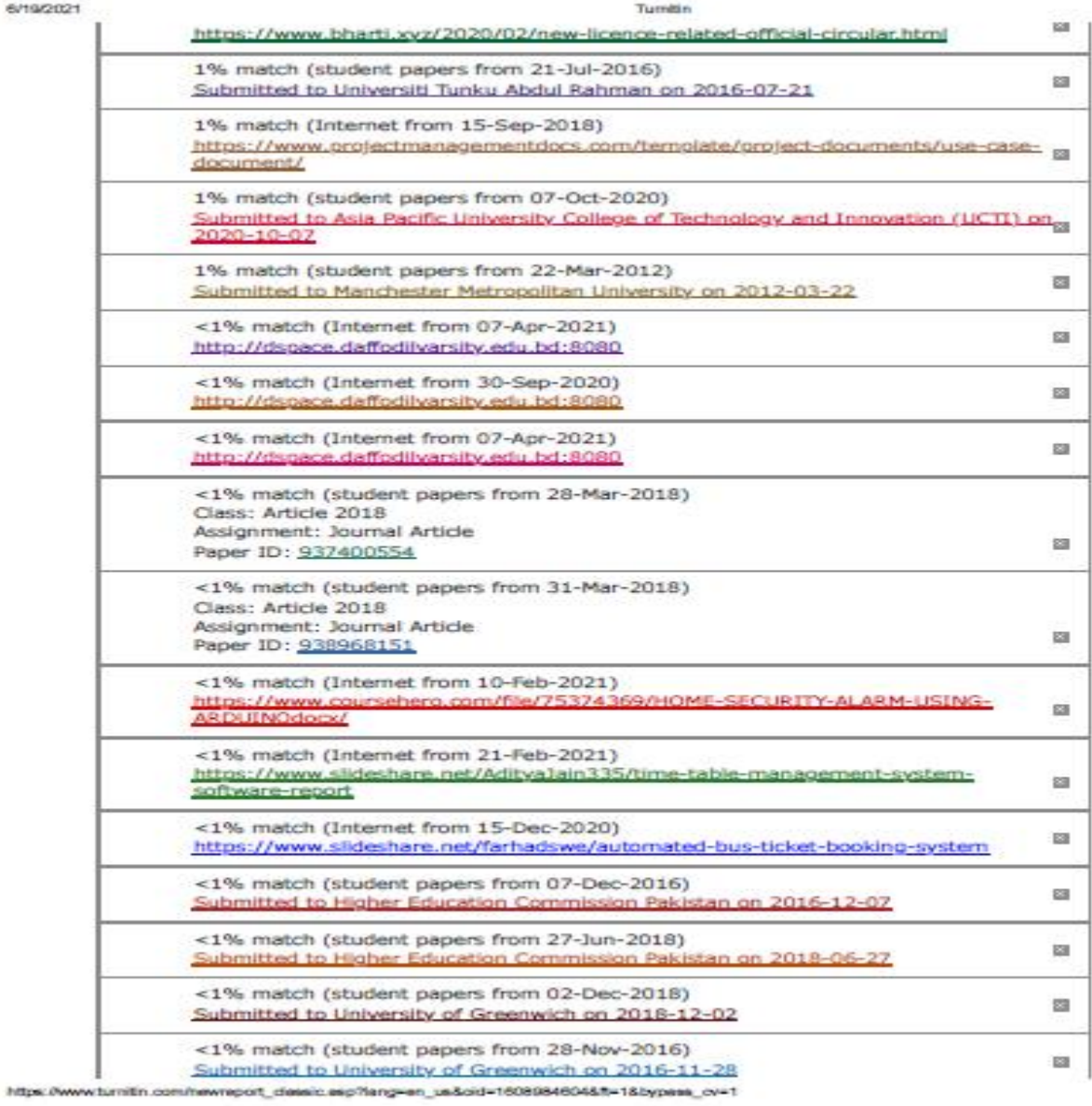

 $270$ 

41

6/19/2021

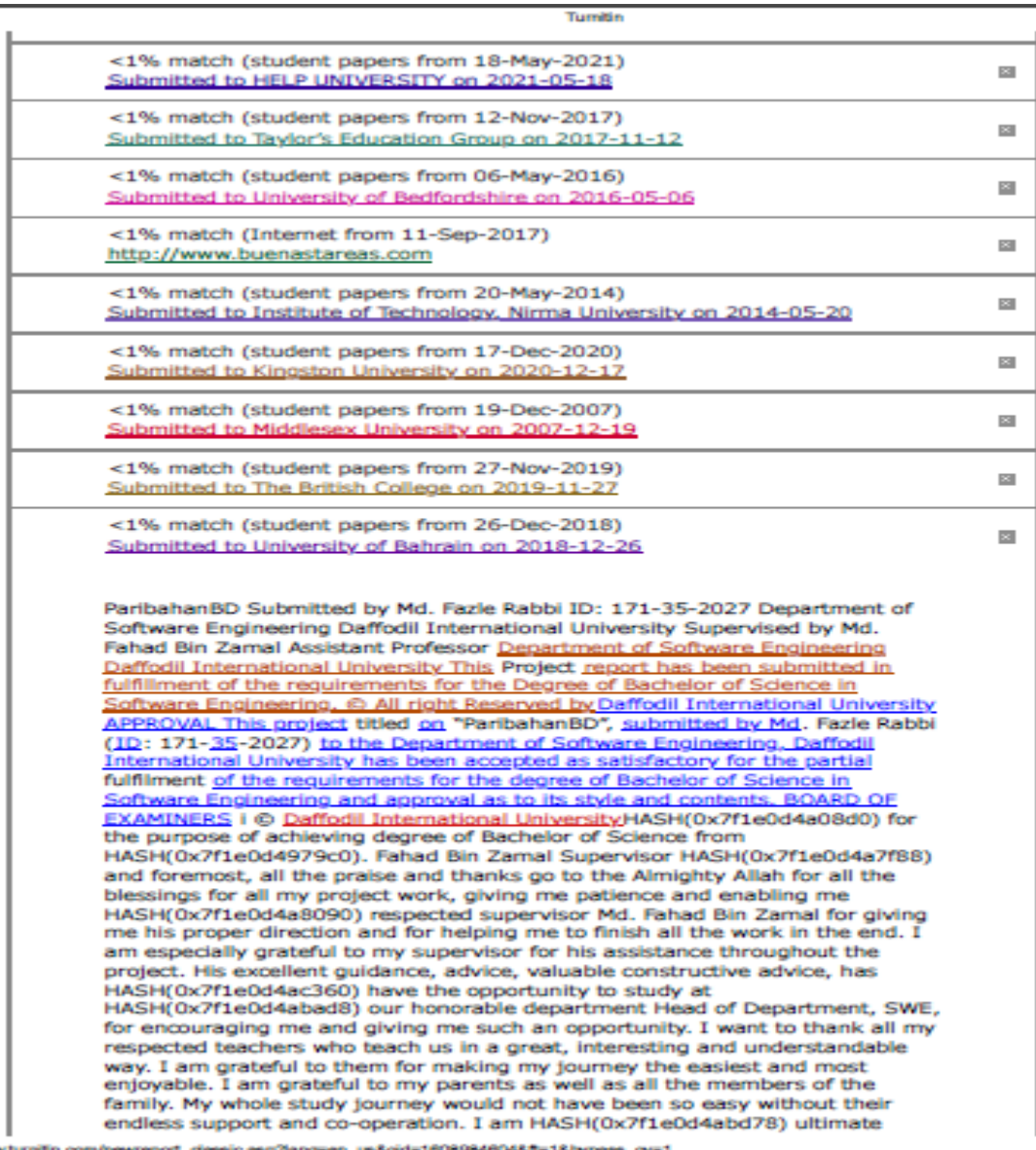

https://www.fur ft=1&bypass\_ov=1 leng

3/9